# Anhang

## A.1 Fach-Vokabular und Abkürzungen

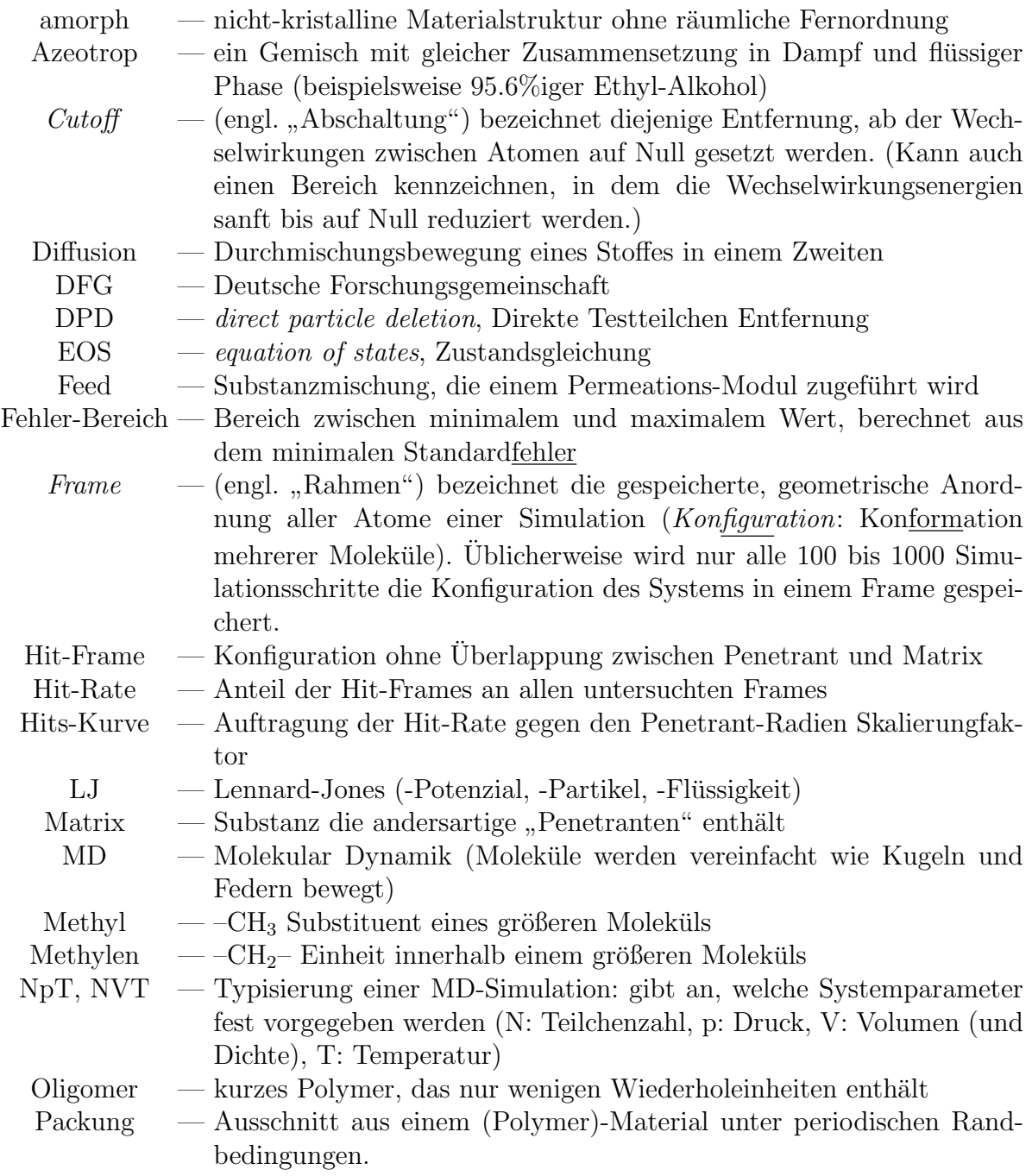

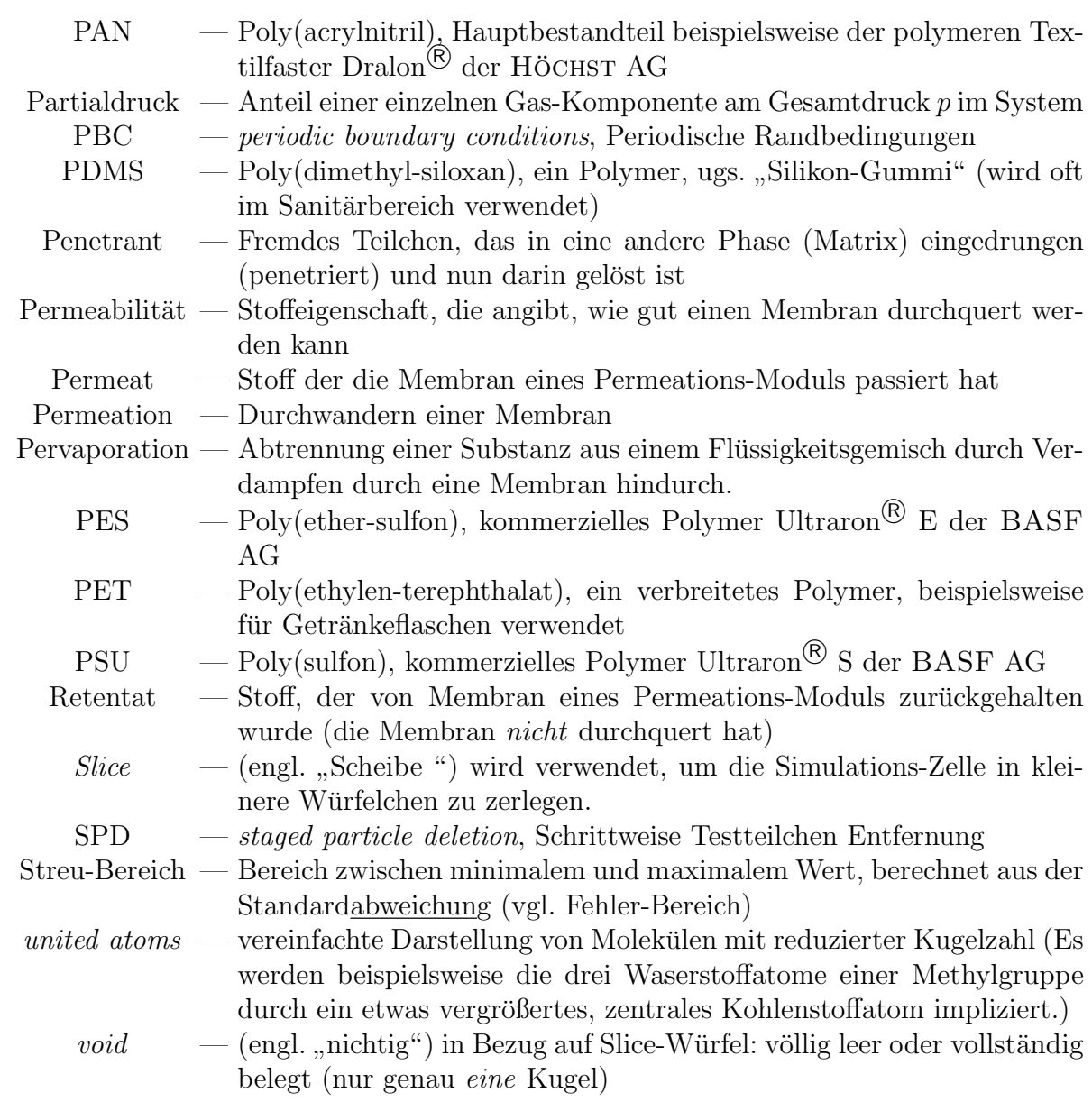

## A.2 Verzeichnis der Variablen

*α* — Selektivität (Perm-S., Diffusions-S., Löslichkeits-S.)  $a, b, c$  — Kantenlängen einer Simulationszelle in x-, y- und z-Richtung *α*,  $\beta$ ,  $\gamma$  — Kantenwinkel einer Simulationszelle (eines Parallelepipeds) *A* — geometrische Oberfläche (engl. *area*) eines Objektes  $A^*$  — reduzierte Oberfläche (bezogen auf e. Kugel mit Durchmesser  $2r = 1$ ) *A*, *B* — Zwei unabhängige DPD Beiträge zu  $\mu$  und *S auch:* zwei Parameter die ein LJ-Potenzial beschreiben  $\beta$  — Abkürzung für  $(RT)^{-1}$ *c* — Konzentration (z. B. in  $\text{cm}^3/\text{cm}^3$  oder in mol/l)  $C \sim$  — Eine Konstante der abgekürzten DPD Gleichung *d* — Abstand (engl. *distance*) zwischen zwei Partikeln *δ* — relative Abweichung von einem Wert (relativer Fehler) ∆ — absolute Abweichung von einem Wert (absoluter Fehler)  $D \longrightarrow$  Diffusionskoeffizient (in cm<sup>2</sup>/s) *ε* — Parameter fur die Tiefe eines LJ-Potenzials ¨  $E$  — Energie (allgemein) *E*kin — Kinetische Energie (Teilchengeschwindigkeiten *→* Temperatur) *E*pot — Potenzielle Energie (auch: Innere Energie *U*) *F* — Kraft (engl. *force*) *γ*<sub>p</sub> — Systemkompressibilität (zur Druck-Regelung)  $\gamma_r$  — Skalierungsfaktor für die Hartkugelradien der Penetrant-Atome  $\gamma_r^{100\%}$ *−* (größter) Skalierungsfaktor, bei dem die Hit-Rate 100% beträgt  $\gamma^{\rm M}_r$  $\gamma_r^M$  — Skalierungsfaktor, bei dem die Messung (Auswertung) erfolgt  $h$  — Anzahl der Hit-Konfigurationen einer Trajektorie *h* — Anzahl der Hit-Konfigurationen einer Trajektorie *auch:* geometrische Höhe eines Objektes  $\Delta H_S$  — Sorptionswärme  $i$  — Laufzahl (zählt Matrix-Atome, Simulations-Modelle u.s. w.) *j* — Laufzahl (zählt Penetrant-Atome)  $J \sim$  Stoff-Fluss (in mol/cm<sup>2</sup>s)  $k_{\rm B}$  — Boltzmann-Konstanze (1.38066 · 10<sup>−23</sup> J/K)  $k$  — kilo, Vorsilbe für Tausend  $\ell$  — Dicke (Länge senkrecht zur Oberfläche) einer Membran *λ* — Kopplungs-Parameter zwischen Penetrant und Matrix (nicht fur DPD ¨  $/$  SPD benötigt)  $m$  — Masse *N* — Teilchenzahl N — vorgegebene Teilchenzahl einer NpT oder NVT Simulation  $N_1$  — Anzahl der Matrix-Teilchen (Moleküle oder Atome)

 $N_2$  — Anzahl der Penetrant-Teilchen (Moleküle oder Atome)

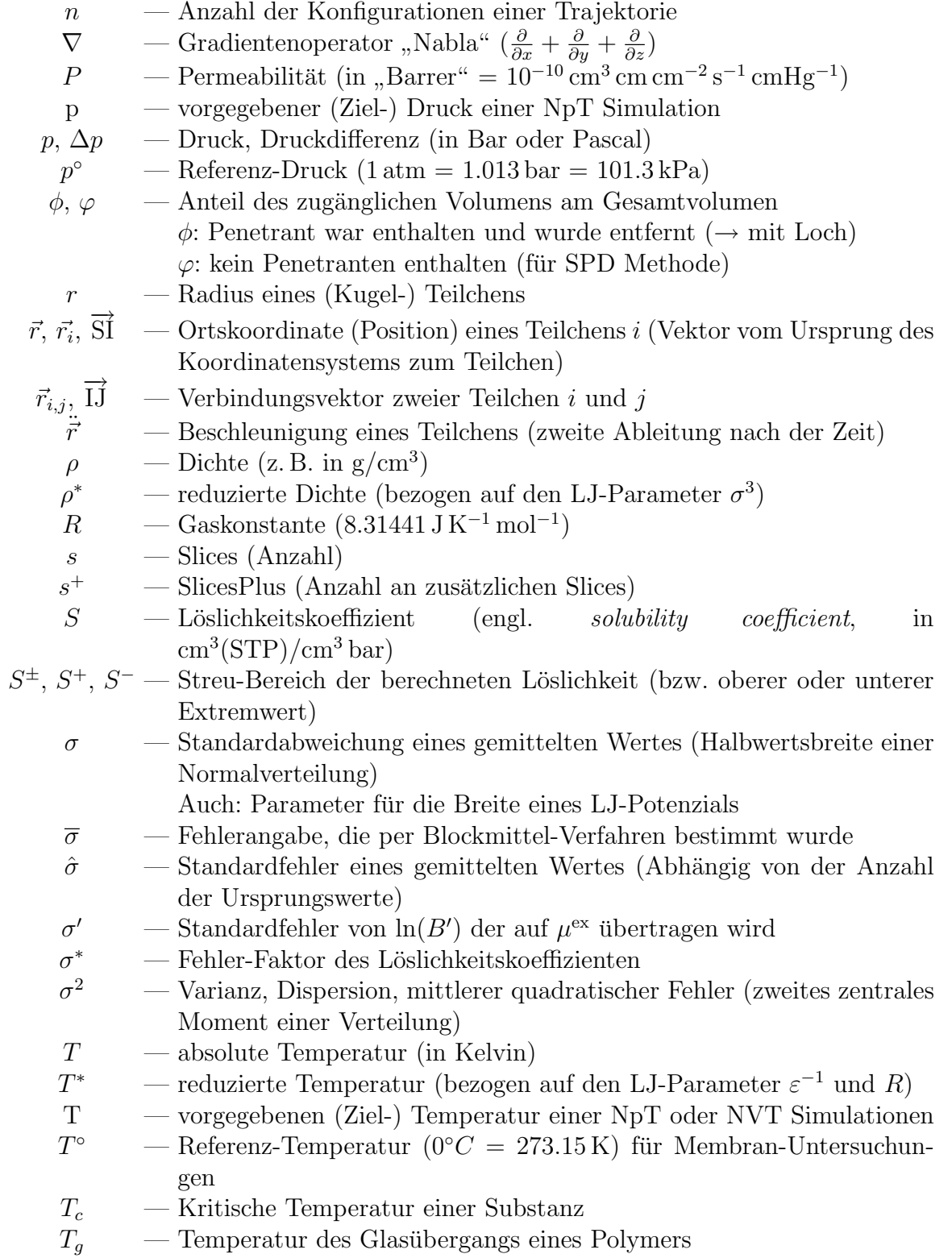

#### *A.2 Verzeichnis der Variablen* 121

- $t$  Zeit
- ∆*t* Zeit-Abstand (zwischen Frames einer Trajektorie)
- *∂t* kurzer Zeit-Abstand (Länge eines MD-Schrittes)
- *τ* Korrelationszeit (zum Standardfehler)
- *τ<sup>p</sup>* Relexationszeitkonstante (zur Druckregelung)
- *u* Korrekturfaktor für die System-Koordinaten (zur Druck-Regelung)
- *U* Innere Energie (potenzielle Energie)
- $\vec{v}$  Geschwindigkeit
- V vorgegebenes Volumen einer NVT Simulation
- *V* (geometrisches) Volumen
- *V* ← reduziertes Volumen (bezogen auf einen Einheitswürfel)
- $V_{\rm B}$  Blockiertes Volumen (unzugänglich für einen konkreten Penetranten)
- $V_{\rm ex}$  zusätzliches Volumen (aufgrund der Struktur eines Penetranten)
- $V_F$  Freies Volumen (für ein punktförmiges Teilchen)
- *V*<sup>W</sup> van-der-Waals Volumen (belegtes Volumen der Matrix)
- $V_Z$  Zugängliches Volumen (für einen konkreten Penetranten)
- *x* Anzahl der Wiederholeinheiten einer Polymerkette
- $x, y, z$  Orts-Koordinaten (speziell *z* für Tiefe = Abstand von einer Oberfläche)
	- *z* Anzahl der Überlappungskonfigurationen einer Trajektorie

## A.3 Das Compass Kraftfeld

Die vollständige Rechenvorschrift für das COMPASS<sup>78</sup> Kraftfeld, die in Gleichung (9) auf Seite 11 nur symbolisch angegeben wurde, entspricht der Rechenvorschrift aller CFF-artigen Kraftfelder. Sie lautet [64]:

$$
E_{\text{pot}} = \sum_{b} \left[ K_2 (b - b_0)^2 + K_3 (b - b_0)^3 + K_4 (b - b_0)^4 \right]
$$
(68a)

+ 
$$
\sum_{\theta} [H_2(\theta - \theta_0)^2 + H_3(\theta - \theta_0)^3 + H_4(\theta - \theta_0)^4]
$$
 (68b)

<span id="page-5-0"></span>+ 
$$
\sum_{\phi} [V_1(1 - \cos \phi)] + V_2(1 - \cos 2\phi)]
$$
 (68c)  
+  $V_3(1 - \cos 3\phi)]$ 

$$
+\sum_{\chi} K_{\chi} \chi^2 \tag{68d}
$$

+ 
$$
\sum_{b} \sum_{b'} F_{bb'} (b - b_0) (b' - b'_0)
$$
 (68e)

$$
+ \sum_{\theta} \sum_{\theta'} F_{\theta \theta'} (\theta - \theta_0) (\theta' - \theta'_0)
$$
\n(68f)

$$
+ \sum_{b} \sum_{\theta} F_{b\theta} (b - b_0)(\theta - \theta_0) \tag{68g}
$$

+ 
$$
\sum_{b} \sum_{\phi} (b - b_0) [V_1 \cos \phi + V_2 \cos 2\phi + V_3 \cos 3\phi]
$$
 (68h)

+ 
$$
\sum_{b'} \sum_{\phi} (b' - b'_0) [V_1 \cos \phi + V_2 \cos 2\phi + V_3 \cos 3\phi]
$$
 (68i)

$$
+ \sum_{\theta} \sum_{\phi} (\theta - \theta_0) [V_1 \cos \phi + V_2 \cos 2\phi + V_3 \cos 3\phi]
$$
(68j)

+ 
$$
\sum_{\phi} \sum_{\theta} \sum_{\theta'} K_{\phi\theta\theta'} (\theta - \theta_0)(\theta' - \theta'_0) \cos \phi
$$
 (68k)

$$
+\sum_{i>j}\frac{q_iq_j}{r_{ij}}\tag{681}
$$

$$
+ \sum_{i>j} \epsilon_{ij} \left[ 2 \left( \frac{\sigma_{ij}}{r_{ij}} \right)^9 - 3 \left( \frac{\sigma_{ij}}{r_{ij}} \right)^6 \right]
$$
 (68m)

<sup>&</sup>lt;sup>78</sup> COMPASS steht für *condensed-phase optimized molecular potentials for atomistic simulation studies*.

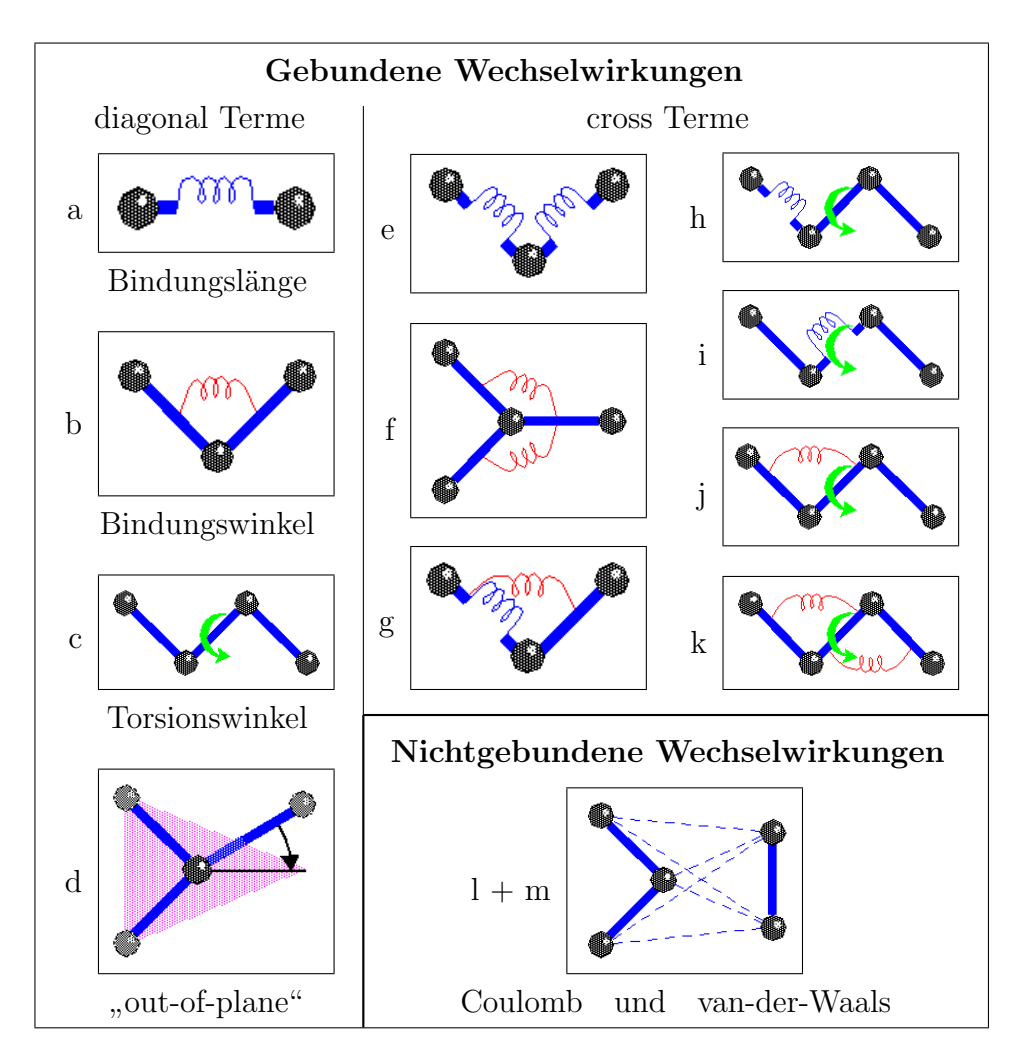

<span id="page-6-0"></span>Abbildung 36: Beiträge zur potenziellen Energie

Hierbei beschreiben die ersten vier einfach-Summen (  $(68a)$  bis  $(68d)$  ) über alle *b*,  $\theta$ ,  $\phi$ und *χ* die *gebundenen* Wechselwirkungen ("Diagonal-Terme" bzw. *E*<sub>valence</sub> in Gleichung<br>(10) beskree die inwelligen kanfannalle Abreichung (Strasburg (Strasburg) soor der in (10) ); also die jeweiligen konformelle Abweichung (Streckung/Stauchung) von der jeweils günstigsten Bindungslänge  $b_0$  aller Atombindunge[n de](#page-5-0)s Mo[dells](#page-5-0), sowie vom jeweils bevorzugten Bindungswinkel  $\theta_0$  und Torsionswinkel  $\phi^0 = 0$ , und die "out-of-plane" Ablenkung *χ* von Bindungskonfigurationen mit planarer Struktur (z.B. bei aromatischen *π*-Elektronensystemen).

Die nachfolgenden sieben mehrfach-Summen ( $(68e)$  bis  $(68k)$ ) über *b*, *b'*,  $\theta$ ,  $\theta'$  und  $\phi$ entsprechend den gebundenen "crossterm" Wechselwirkungen  $E_{\text{crossterm}}$  aus Gleichung<br>(0) Es handelt sich hierheitung die nicht die veralli Tamme, die die Kanalung von ha (9). Es handelt sich hierbei um die "nicht-diagonal" Terme, die die Kopplung von be-<br>nachkarten Glaich versiehte Besitianus kesekusikers (685) zwei kenschkerte Bindennung nachbarten Gleichgewichts-Positionen beschreib[en:](#page-5-0) (68e) [zwei](#page-5-0) benachbarte Bindungen, (68f) zwei benachbarte Winkel, (68g) Winkel–neben–Bindung, (68h) Torsion–neben– Bindung, (68i) Torsion–um–Bindung, (68j) Torsion–neben–Winkel und (68k) Torsion– zwischen–Winkeln (siehe Abb. 36). Realistische Parameter für diese Kopplungs-Ter[me s](#page-5-0)ind vor Allem notwendig, w[enn](#page-5-0) aus der Simula[tion](#page-5-0) Informationen über mögliche Schwingun[gsfr](#page-5-0)equenzen gewonnen wer[den](#page-5-0) sollen.

Die letzten beiden Summen üb[er](#page-6-0)  $i > j$  beschreiben  $E_{nonbond}$ , die nichtgebundenen Coulomb Wechselwirkungen ( (68l), aufgrund von Partial-Ladungen) und van-der-Waals Wechselwirkungen ( (68m), aufgrund der räumlichen Ausdehnung der Elektronen-Schale der Atome).

Die eigentlichen COMPASS-[Par](#page-5-0)ameter  $(b_0, K_2, K_3, K_4, \theta_0, H_2, H_3, H_4, V_1, \phi_1^0, V_2, \phi_2^0,$  $V_3, \phi_3^0, K_\chi, F_{bb'}, F_{\theta\theta}, F_{\theta\theta}, K_{\phi\theta\theta'}, A_{ij}$  $V_3, \phi_3^0, K_\chi, F_{bb'}, F_{\theta\theta}, F_{\theta\theta}, K_{\phi\theta\theta'}, A_{ij}$  $V_3, \phi_3^0, K_\chi, F_{bb'}, F_{\theta\theta}, F_{\theta\theta}, K_{\phi\theta\theta'}, A_{ij}$  und  $B_{ij}$  die bei den Simulationen dieser Arbeit Verwendung fanden sind in sind in [64, 98, 99, 100] vollständig veröffentlicht worden.

## A.4 Details der simulierten Stoffe

In den folgenden Abschnitten ist zu jedem Atom der beschriebenen Moleküle der verwendete Atomtyp (in Compass-Nomenklatur) sowie die zugewiesene Partialladung aufgelistet. Weiterhin sind in der Strukturformel die gebildeten Ladungs-Gruppen dargestellt.

Die Zuordnung der Atomtypen fand durch den Compass-eigenen Automatismus statt und wurde mit der verbalen Beschreibung in [64] (siehe Tabelle 7) auf Stimmigkeit gepruft. ¨

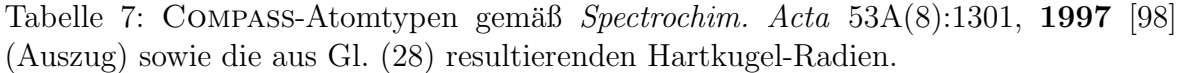

<span id="page-8-0"></span>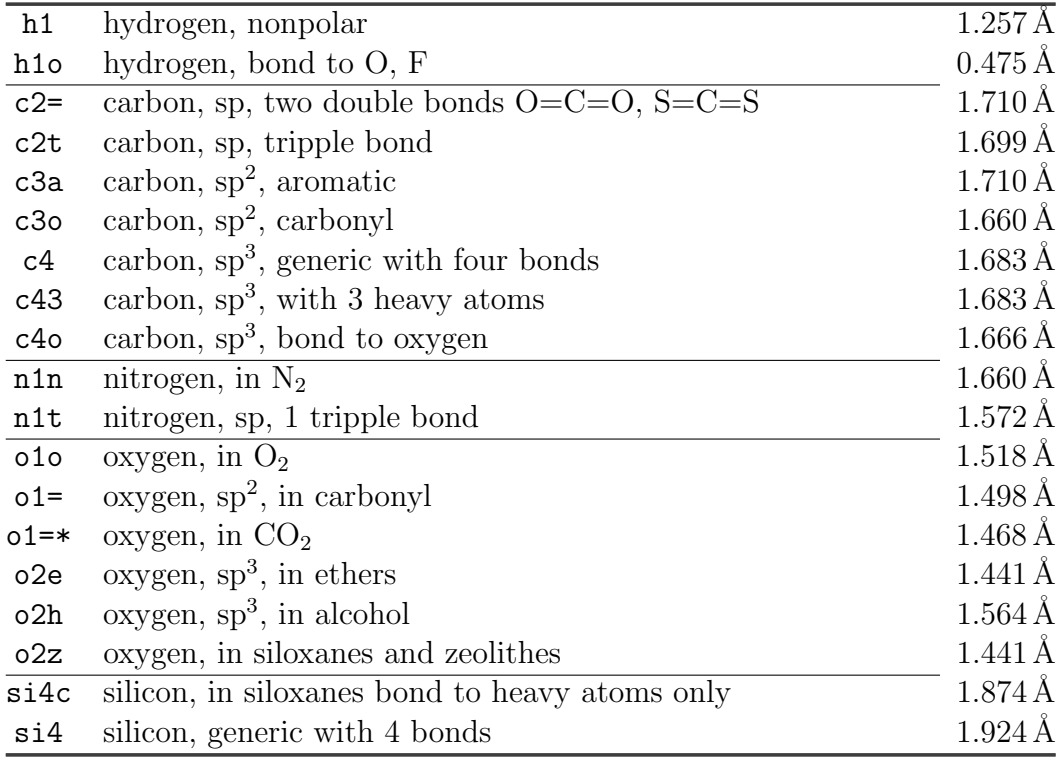

## A.4.1 Penetrant Moleküle

#### Sauerstoff :

 $\frac{1}{\sqrt{1-\frac{1}{\sqrt{1-\frac{1$ 

<span id="page-8-1"></span>1 Ladungsgruppe: gesamtes Molekul mit einem O als Schaltatom. ¨

## Stickstoff :

$$
N: \texttt{nln} \quad \pm 0 \qquad \qquad N \equiv N
$$

1 Ladungsgruppe: gesamtes Molekul mit einem N als Schaltatom. ¨

#### Kohlendioxid :

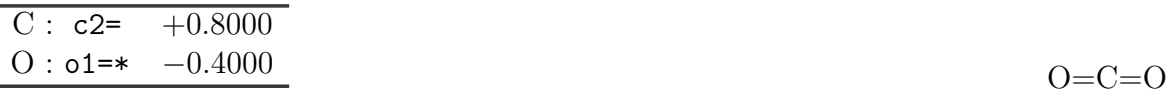

1 Ladungsgruppe: gesamtes Molekul mit dem C als Schaltatom. ¨

#### Methan :

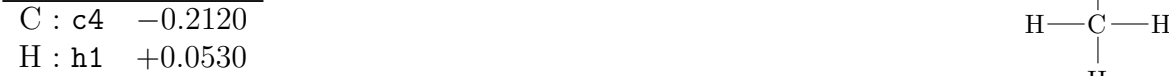

1 Ladungsgruppe: gesamtes Molekul mit dem C als Schaltatom. ¨

#### Benzol :

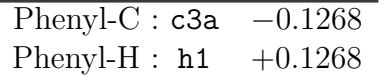

6 Ladungsgruppen: jede CH–Gruppe mit dem C als Schaltatom.

#### Toluol :

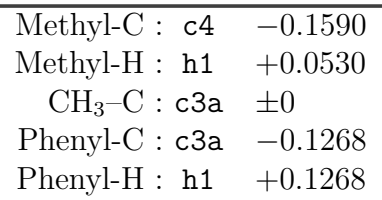

6 Ladungsgruppen: Eine aus der Methyl-Gruppe und dem zu-

gehörigen Ring–C; das Methyl–C ist Schaltatom. Fünf Weitere (analog zum Benzol) aus den reinen CH–Gruppe des Phenylrings, mit dem C als Schaltatom.

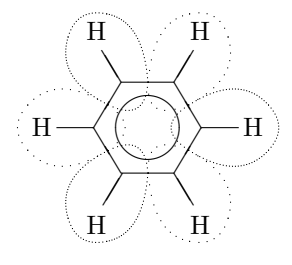

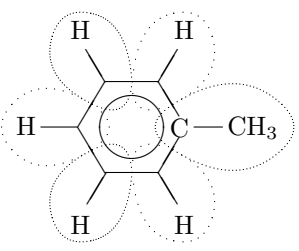

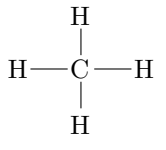

#### Heptan :

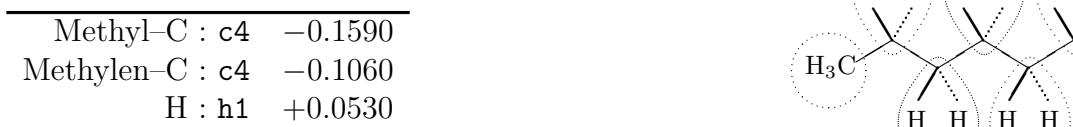

7 Ladungsgruppen: alle Methylen- und die zwei terminalen Methylgruppen; jeweils das C ist Schaltatom.

#### Dioxan :

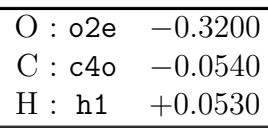

2 Ladungsgruppen: jeweils Sauerstoff mit den benachbarten beiden Methylen-Gruppen, das O ist Schaltatom.

## Cyclohexan :

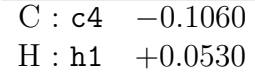

6 Ladungsgruppen: jede Methylen-Gruppe mit dem C als Schaltatom.

#### Aceton :

l,

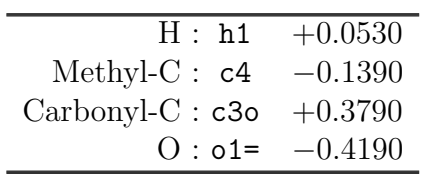

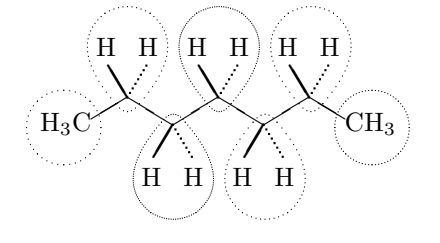

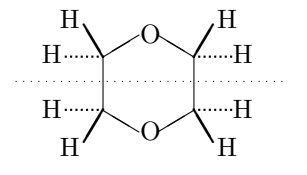

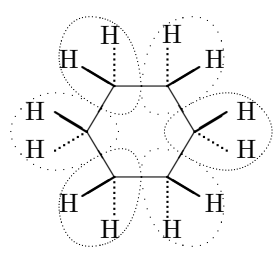

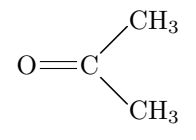

#### A.4.2 Polymere

## PDMS — Poly(dimethyl–siloxan) :

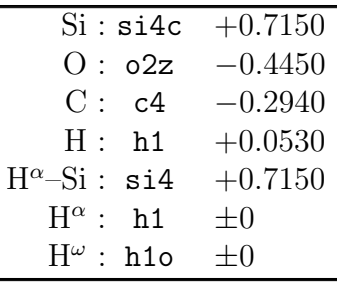

$$
\mathbf{H}^{\alpha}\frac{\begin{pmatrix} \mathbf{CH}_3 \\ \mathbf{Si} \end{pmatrix}}{\mathbf{CH}_3} \mathbf{O} \frac{\begin{pmatrix} \mathbf{H}^{\omega} \\ \mathbf{Si} \end{pmatrix}}{\mathbf{CH}_3} \mathbf{H}^{\omega}
$$

Die äußere Rückgrat-Bindung der ersten  $(\alpha)$  und letzte  $(\omega)$  Wiederholeinheit wurde mit ungeladenem Wasserstoff abgesättigt.

Polymerisierungsgrad: *x* = 500

1 Ladungsgruppe: komplette Wiederholeinheit mit Si als Schaltatom.

Die gemessene Dichte von PDMS beträgt  $\rho=0.98 \text{ g/cm}^3$  bei  $T=(20\pm 5) °C$  [70].

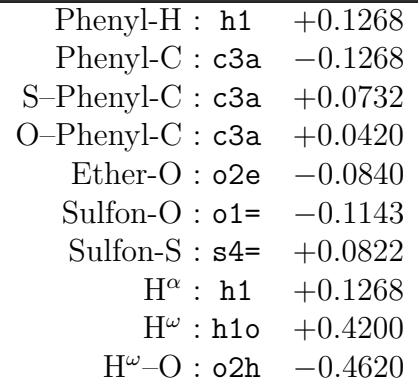

## PES — Poly(acrylen-ethersulfon) :

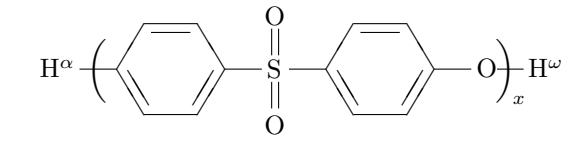

Polymerisierungsgrad:  $x = 210$ 

11 Ladungsgruppen: Zweimal vier fur die C–H-Gruppe der Phenylringe mit dem C als ¨ Schalt-Atom. Eine Weitere bildet das Sulfon  $(O=S=O)$  mit den direkt verknüpften Phenyl-Cs, mit dem S als Schaltatom. Die Ether-Brücke zerfällt zwangsweise in 2 Ladungs-Gruppen (C–O und Einzel-C) weil mit *AmorphousCell* die Polymerisierung nur zwischen Ladungsgruppen erfolgen kann.

Die gemessene Dichte von PES beträgt  $\rho=1.37$  g/cm<sup>3</sup> bei  $T=(20\pm5)$  °C [83].

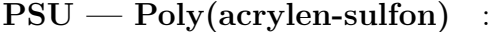

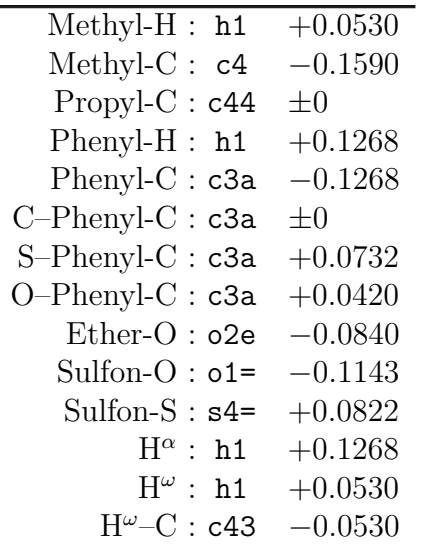

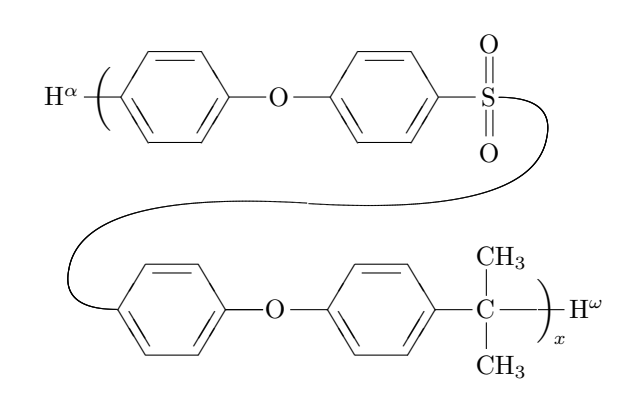

Polymerisierungsgrad: *x* = 94

21 Ladungsgruppen: Viermal vier fur die C–H-Gruppe der Phenylringe mit dem C ¨ als Schalt-Atom. Eine Weitere bildet das Sulfon  $(O=S=O)$  mit den direkt verknüpften Ring-Cs, mit dem S als Schaltatom. Die Ether-Brücke zerfällt wie beim PES in 2 Ladungs-Gruppen (C–O und Einzel-C). Ebenso die Propyl-Brücke (C-C(Me2) und Einzel-C) weil dort die Verknüpfung der Wiederholeinheiten erfolgt.

Die gemessene Dichte von PES beträgt  $\rho=1.24 \text{ g/cm}^3$  bei  $T=(20\pm 5) °C$  [83].

#### A.4.3 Bau und Validierung der verwendeten Packungsmodelle

Vorbereitung Die Polymerpackungen wurden mit dem *AmorphousCell* Modul der ACCELRYS' Software *Insight II* erzeugt. Ein Beispiel-Script für *Insight II*, welches hierzu verwendet wurde ist in A.5.3 gezeigt. Das Script gliedert sich in drei Abschnitte: Zuerst wird ein Dimethylsiloxan (DMS) Monomer aus der Datenbank geladen. Bei diesem Monomer ist es notwendig, die Partialladungen auf den Atomen anzupassen, um im Polymer Ladungsgruppen zu erhalten, die ungeladen (neutral) sind. Eine Ladungsgruppe entspricht dabei einer Monomereinheit. Als zweites wird aus dem Monomer ein 500-mer polymerisiert, welches als Bauvorlage für *AmorphousCell* dient. Im dritten Schritt werden die Parameter für AmorphousCell gesetzt. Weiterhin werden im gezeigten Beispiel-Script auch 5 Hexan und 5 Benzol Moleküle in die Packung eingebaut<sup>79</sup> und zuletzt das *AmorphousCell* Modul gestartet.

<span id="page-12-0"></span><sup>&</sup>lt;sup>79</sup>Von diesen Molekülen soll später die Löslichkeit ermittelt werden. Alternativ lassen sich die Moleküle später auch aus der Packung entfernen bzw. durch andere Penetranten ersetzen. Sie dienen a[lso](#page-12-0) zugleich als Platzhalter.

**Packen** Das "*AmorphousCell Construct*" Modul erhält seine Parameter aus einer .accin-Datei (siehe A.5.3), in der sich alle zuvor im InsightII-Script verwendeten Werte wiederfinden. *AmorphousCell* verwendet nun den Theodorou–Suter Algorithmus [20] an, um die vorgegebene Polymerkette in die Simulations-Zelle zu packen. Hierbei wird das Rückgrat des Polymers, wie in 2.5 beschrieben, Bindung–für-Bindung unter Verwendung einer realistischen Torsionswinkel-Verteilung aufgebaut. Falls beim Aufbau der Polymerkette eine sehr starke Uberlappung mit einem kurz zuvor erzeugten ¨ Teilstück der Polymerkette eintritt, werden die zuletzt erzeugten Bindungen verworfen und mit anderen Winkel erneut aufgebaut, bis die komplette Kette in die Packung eingefügt wurde. Weniger starke Atomüberlappungen müssen dagegen in Kauf genommen werden, da der Pack-Algorithmus vom Monte Carlo Typ sonst nicht in vertretbarer Zeit zum Abschluss kommen würde.

Im Ergebnis des beschriebenen Pack-Algorithmus liegen üblicherweise Strukturen vor, die zwar eine akzeptable Verteilung der Ruckgrat-Konformationswinkel aufweisen, aber ¨ noch keine repräsentative Verteilung des freien Volumens (siehe Abb. 4). Daher muss diese Start-Konfiguration noch weiter equilibriert werden [101].

Kraftfeld-Skalierung (Equilibrieren I) Hierzu werden mehrere Zyklen von Minimierung<sup>80</sup> und MD-Simulation durchlaufen, wie in Tabelle 8 dargestellt. Dabei werden zunächst die Potenziale der Torsionswinkel und nichtbindenden Wechselwirkungen (Coulomb, van-der-Waals) herunterskaliert $81$  und dann schrittweise mit jedem Zyklus wieder ak[tiv](#page-13-1)iert. Außerdem wird für die MD-Simulation ei[n k](#page-14-0)leinerer Zeitschritt als üblich  $(0.5 \text{fs} \text{stat } 1.0 \text{fs})$  verwendet, um die ersten starken Beschleunigungs-Bewegungen in der Start-Konfiguration numm[eri](#page-13-0)sch beherrschen zu können. Diese "Ma-<br>minulationen" seller latetlich oof nus westigke" Weige des Prakley überwinder deres nipulationen" sollen letztlich auf "pragmatische" Weise das Problem überwinden, dass ist die Polaristica in noch die Relaxation in realen, amorphen Polymeren um viele Größenordnungen langsamer verläuft, als die wenigen Nanosekunden die in einer MD-Simulation realisierbar sind.

Der letzte Zyklus (E7) dient dazu, das System unter den gewunschten Ziel-Bedin- ¨ gungen zu simulieren; die internen Systemparameter werden dabei protokolliert und nachfolgend daraufhin untersucht (vgl. Abb. 38 auf Seite 135), ob es noch systematische Änderungen einzelner Größen gibt. Falls dies der Fall ist, ist die Packung noch nicht ausreichend equilibriert. Als weiterer Schritt zur Equilibrierung wird dann ein *Tempern* durchgeführt.

Tempern (Equilibrieren II) Beim Tempern (*stimulated anhealing*) wird eine MD-Simulation bei künstlich erhöhter Temperatur durchgeführt. Dies bedeutet, dass die

<sup>80</sup>Suche nach energetisch gunstigeren Konfigurationen durch systematisches, leichtes Verschieben ¨ der aller einzelnen Atome der Packung.

<span id="page-13-1"></span><span id="page-13-0"></span><sup>8&</sup>lt;sup>1</sup>Bindungslängen und -winkel, OOP- und Cross-Terme bleiben in voller Stärke wirksam.

<span id="page-14-0"></span>

| Zyklus         |        | Skalierung                  | Aktion | Länge            |                      |
|----------------|--------|-----------------------------|--------|------------------|----------------------|
| $_{\rm E1}$    | 0.001T | $0.001$ NB                  | М      | 1000 Schritte    |                      |
|                |        |                             | D      | $20000$ Schritte | $(10 \,\text{ps})$   |
| E2             |        | $\overline{0.01}T$ 0.001 NB | М      | 1000 Schritte    |                      |
|                |        |                             | D      | 10000 Schritte   | $(5 \,\mathrm{ps})$  |
| E3             |        | $0.1 T$ $0.001$ NB          | М      | 1000 Schritte    |                      |
|                |        |                             | D      | 10000 Schritte   | $(5\,\mathrm{ps})$   |
| E4             | 1 T    | $0.01$ NB                   | М      | 1000 Schritte    |                      |
|                |        |                             | D      | 10000 Schritte   | $(5 \,\mathrm{ps})$  |
| E5             | 1 T    | $0.1$ NB                    | М      | 1000 Schritte    |                      |
|                |        |                             | D      | 10000 Schritte   | $(5 \,\mathrm{ps})$  |
| E <sub>6</sub> | 1T     | 1 NB                        | М      | 1000 Schritte    |                      |
|                |        |                             | D      | 10000 Schritte   | $(5\,\mathrm{ps})$   |
| E7             | 1T     | 1 NB                        | М      | 1000 Schritte    |                      |
|                |        |                             | D      | 20000 Schritte   | $(10 \,\mathrm{ps})$ |

Tabelle 8: Ablauf des Equilibrierens durch Kraftfeld-Skalierung

Skalierung:

Reduzierung der Kraftfeld-Parameter für Torsionswinkel, "T" und nichtbindende Wechselwirkungen "NB" (1  $\cong$  original-Stärke)

Aktion:

M : Minimierung, zuerst grob per *steepest descent*, danach sorgfältiger mittels *conjugate gradient* (Polak–Ribiere)

Atomgeschwindigkeiten in der Packung größer sind und damit auch das Rückgrat mobiler (vgl. 2.2.1: Glasübergang). In diesem Zustand können verbliebene "Spannungen" oder sonstige Ungleichverteilungen der Packung schneller relaxieren, so dass weniger Rechenzeit benötigt wird, als bei einer MD-Simulation bei der gewünschten Ziel-Temperatur. I[n Tab](#page-8-1)elle 9 ist das Temperatur-Profil eines typischen Temperungs-Laufes aufgefuhrt. Die enthaltenen Minimierungs-Schritte erzeugen (wie beim o. g. equilibrie- ¨ ren) jeweils ein System im Energie-Minimum, ohne Atom-Geschwindigkeiten, sprich: bei Null Kelvin. Da[he](#page-15-0)r muss zu Beginn jedes Dynamik-Schrittes ein neue Systemtemperatur zugewiesen werden (s. 2.4.4).

Validierung Die Qualität der erhaltenen Packungen wird auf mehrere Weisen beurteilt. Gute, realistische Packungen zeichnen sich zum einen (wie bereits erwähnt) dadurch aus, dass sich die inneren Kenngrößen der Simulation (Summe der potenziellen

D : Dynamik, NVT, Zeitschritt *∂t*=0.5 fs, Temperatur *T*=333 K (mit zuf¨alliger Boltzmann-Verteilung), Temperatur-Fenster 2∆*T*=10 K (per *velocity scaling*)

| Tabelle 9. Abiaul des Equilibrierens durch Temperung |                                         |        |                                     |                     |  |
|------------------------------------------------------|-----------------------------------------|--------|-------------------------------------|---------------------|--|
| Zyklus                                               | Temperatur $T$                          | Aktion | Länge                               |                     |  |
| T1                                                   |                                         | М      | 1000 Schritte                       |                     |  |
|                                                      | 750 K                                   | I)     | $20000$ Schritte $(10 \,\text{ps})$ |                     |  |
| T2                                                   |                                         | М      | 1000 Schritte                       |                     |  |
|                                                      | 650K                                    | D      | 10000 Schritte                      | $(5 \,\text{ps})$   |  |
| T <sub>3</sub>                                       |                                         | М      | 1000 Schritte                       |                     |  |
|                                                      | 550K                                    | I)     | 10000 Schritte                      | $(5 \,\mathrm{ps})$ |  |
| T <sub>4</sub>                                       |                                         | М      | 1000 Schritte                       |                     |  |
|                                                      | 450K                                    | D      | 10000 Schritte                      | $(5 \,\mathrm{ps})$ |  |
| T <sub>5</sub>                                       |                                         | М      | 1000 Schritte                       |                     |  |
|                                                      | $353 K (\sim 80^{\circ}C)$              | D'     | $10000$ Schritte $(10 \,\text{ps})$ |                     |  |
|                                                      | $308 K (\sim 35^{\circ}C)$              | D'     | $10000$ Schritte $(10 \,\text{ps})$ |                     |  |
|                                                      | $298\,\mathrm{K}~(\sim25\textdegree C)$ | D'     | $10000$ Schritte $(10 \,\text{ps})$ |                     |  |

<span id="page-15-0"></span>Tabelle 9: Ablauf des Equilibrierens durch Temperung

Aktion:

M : Minimierung, wie in Tabelle 8 beschrieben

D : Dynamik, NVT, Zeitschritt *∂t*=0.5 fs, neue Boltzmann-Temperatur-Verteilung am Anfang der Dynamik, Temperatur-Fenster 2∆*T*=10 K (per *velocity scaling*).

D<sup>7</sup>: wie D, jedoch Zeitschritt ∂t[=1](#page-14-0).0 fs, Temperatur wird nur skaliert, und End-Konfiguration separat gespeichert.

Energien aller Bindungen, Bindungs- und Torsionswinkel, ect. sowie der nichtbindender Potenziale und der System-Druck) gleichmäßig um einen Mittelwert streuen, also im Verlauf einer NVT Simulation keinen Trend zu steigenden (oder fallenden) Werten zeigen.

Ein weiteres Kriterium für eine realistische Packung ist das Verhalten bei einer NpT Simulation (also mit vorgegebenem, festem Druck *P*) bei der sich das Volumen (und entsprechend die Dichte) der Simulationszelle verändern darf: Auch hier sollte ein stabiles Verhalten beobachtet werden, und die Dichte sollte nahe der *experimentellen* Dichte des Materials (bei der entsprechenden Temperatur) liegen.

Ein im gegebenen Kontext noch stärkeres Kriterium für den Erhalt einer realistischen Packung besteht darin, dass sich mit Hilfe des erzeugten Packungsmodells die experimentellen Werte für Löslichkeitskoeffizient *S* und Diffusionskoeffizient *D kleiner* Gasmoleküle mit den *etablierten* Berechnungsmethoden (Partikel Einfügung) reproduzieren lassen. In Frage kommen hier vor allem die Gase Wasserstoff, Stickstoff und Sauerstoff, für die vielfach verlässliche, experimentelle *S*- und *D*-Werte in der Literatur zu finden sind. Die Widom-basierte Methode von Gusev und Suter [26, 27, 28]

berücksichtigt die Besonderheit einer besonders *dichten* Matrix (beispielsweise bei Polymeren), indem den Matrix-Atomen bei der Einfügung des Test-Partikels eine kleine Ausweichbewegung (entsprechend etwa ihrer thermischen Eigenschwingung) gestattet wird. Die Implementierung der Gusev–Suter Methode durch Tiller [102] als Software gsnet und gsdif wurde hierzu in dieser Arbeit verwendet.

## A.4.4 Erzeugung der Packungsmodelle von PDMS

Die in dieser Arbeit verwendeten Packungsmodelle von PDMS wurden entsprechend der oben beschriebenen Vorgehensweise erzeugt, unter Verwendung der oben als Beispiel erwähnten Scripte aus Anhang A.5.3. Als zusätzliche Randparameter wurde folgendes beachtet:

*•* Maximale Atomanzahl: 10 000 [*AmorphousCell Construct*]

Damit ließen sich bei 10 [Atom](#page-28-0)en pro DMS Wiederholungseinheit maximal 999 Wiederholeinheiten simulieren; allerdings kommen noch weitere Atome hinzu, die beispielsweise das Penetrant-Molekül darstellen, daher wurde "nur" ein 500-mer<sup>82</sup> erzeugt.

Durch Verwendung *eines* möglichst langen Polymers wird der Einfluss der mobileren Enden der Polymerkette minimiert: In der Packung sind so nur *zwei* Ket[te](#page-16-0)nenden enthalten. Bei der Verwendung mehrerer, kürzerer Ketten, wären in einer (bezüglich der Atomanzahl) gleichgroßen Packung deutlich mehr Enden vorhanden.

*•* Temperatur typischer L¨oslichkeitsmessungen: ca. 60 *◦*C *≈* 333 K

Diese Temperatur wurde zum Packen gewählt, um später die aus dieser Packung abgeleiteten Ergebnisse mit den experimentellen Messungen der Löslichkeit von z. B. Benzol in PDMS vergleichen zu können. Eine Anpassung des Modells an andere Temperaturen ist jedoch relativ leicht möglich, indem die Geschwindigkeits-Vektoren des Modells entsprechend skaliert (oder neu zugewiesen) werden und das Modell eine gewisse Zeit lang unter NpT Bedingungen simuliert wird, so dass sich die Dichte entsprechend anpassen kann.

*•* Experimentelle Dichte von PDMS bei 333 K: 0.95 g/cm<sup>3</sup> Aus dieser Angabe und dem Gewicht aller Atome ergibt sich eine notwendige Kantenlänge des Modells von  $a=b=c=40.4884 \text{ Å } (\approx 4 \text{ nm}).$ 

Vom Ablauf der ersten Equilibrierung der ersten aus Theodorou–Suter erhaltenen PDMS Start-Konfiguration ist in Abb. 37 der Verlauf der potenziellen Energie dargestellt: Für jeden der Zyklen aus Tabelle 8 ist in der ersten Hälfte der Energie-Verlauf

<span id="page-16-0"></span><sup>&</sup>lt;sup>82</sup>Ein Polymermolekül H– $[-Si(CH_3)_2-O-]_x$ –H mit  $x=500$  DMS-Wiederholeinheiten  $\rightarrow 5002$  Atome incl. der zwei terminalen Wasserstoff-Atome.

während der Minimierung (M) und in der zweiten Hälfte der Verlauf während der MD Simulation (D) dargestellt. Da der Minimierungsvorgang bei unterschreiten des Grenz-

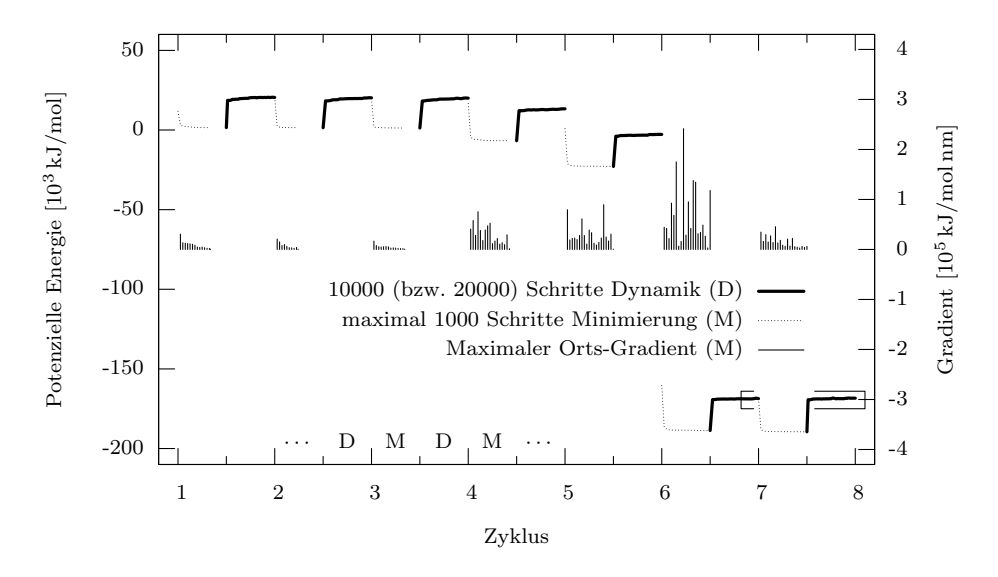

Abbildung 37: Erstes Equilibrieren von PDMS (Modell 1, alle Zyklen) *⇒* Der markierte Bereich  $\equiv$  ist in Abb. 38 vergrößert dargestellt.

kriteriums für den größten Or[ts-](#page-18-0)Gradienten abbricht, endet die Minimerung teilweise bereits vor Zyklus-Position "x.5". Man erkennt, dass die größte Beeinflussung des Systems mit Skalierungszyklus 6 (Non-Bond von 10% auf 100%) erfolgt: Die potenzielle Energie sinkt stark ab (weil nun die attraktiven, nicht-gebundenen Wechselwirkungen zum Tragen kommen). Auch die Ortsgradienten während der Minimierung sind besonders groß. Der große Sprung am Anfang jeder Minimierung (abwärts) und Dynamik (aufw¨arts) findet zwischen dem ersten und zweiten aufgenommenen Datenpunkt statt, wobei der erste Datenpunkt *vor* der Ausfuhrung des ersten MD- oder Minimierungs- ¨ Schrittes genommen wurde und der zweite nach 50 Minimierungs-Schritten bzw. 500 MD-Schritten bereits sehr dicht am End-Niveau des jeweiligen Zyklenteils liegt. Grund hierfür ist die Zuweisung der kinetischen Energie (Temperatur) bzw. deren Entfernung (bei der Minimierung).

Die weiteren erzeugten Modelle (2 bis 5) zeigen ein identisches Verhalten in E bis E7, nur die Werte der Ableitung unterscheiden sich quantitativ. Zum Vergleich ist der Dynamik-Verlauf von Zyklus E7 in Abb. 38 für alle fünf erzeugten Packungsmodelle vergrößert dargestellt: Die Modelle scheinen ein Gleichgewicht gefunden zu haben, denn die systematische Anderung der potenziellen Energie mit der Simulationszeit ist bei ¨ 10 000 fs annähernd beendet.

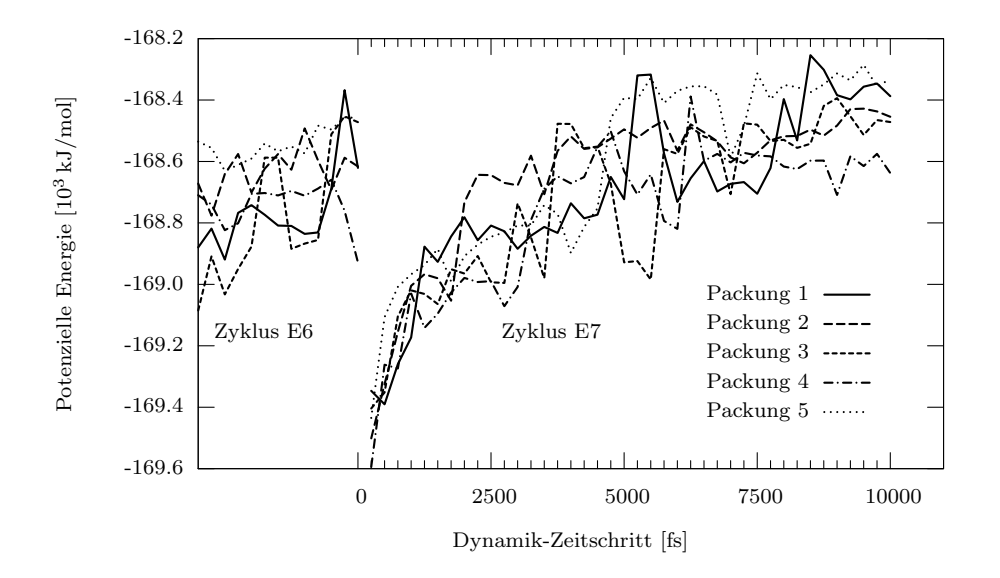

<span id="page-18-0"></span>Abbildung 38: Erstes Equilibrieren von PDMS (alle Modelle, Zyklus 7)

Als nächster Validierungsschritt wurde die Löslichkeit kleiner Gasmoleküle in den fünf Packungsmodellen ermittelt. Die Gusev–Suter Methode (Seite 132) benötigt hierfür eine MSD-Kurve<sup>83</sup> der Matrix-Atome. Die Einzelkomponenten dieser Kurve sollten sich im x-, y- und z-Anteil nicht sonderlich unterscheiden. Für die equilibrierten Modelle von PDMS ist dies gegeben (Abb. 39). Die berechneten Löslichkeiten (Tabelle 10)

| Löslichkeit                   | $S(N_2)$ $\delta$ | $S(O_2)$<br>$\delta$ |
|-------------------------------|-------------------|----------------------|
| $\overline{\mathrm{PDMS}}$ -1 | $0.076\;40\%$     | $0.137$ 39%          |
| PDMS-2                        | 0.091 28%         | 0.152 32%            |
| PDMS-3                        | $0.073$ 43%       | $0.134\ 40\%$        |
| PDMS-4                        | $0.08732\%$       | $0.148$ 34%          |
| PDMS-5                        | $0.075$ 41%       | $0.146~35\%$         |
| Experiment                    | $0.127 -$         | $0.224 =$            |
|                               |                   |                      |

Tabelle 10: Prüfung der equilibrierten PDMS-Packungen

 $S(i)$ : Löslichkeit in cm<sup>3</sup>(STP)/(cm<sup>3</sup> bar)

*δ*: Abweichung zum experimentellen *S*-Wert

zeigen jedoch noch keine zufriedenstellende Übereinstimmung mit den experimentellen Daten: Für Sauerstoff und Stickstoff betragen sie jeweils nur knapp zwei Drittel der

<sup>83</sup>MSD, engl.: *mean square displacement* (mittlere quadratische Verschiebung).

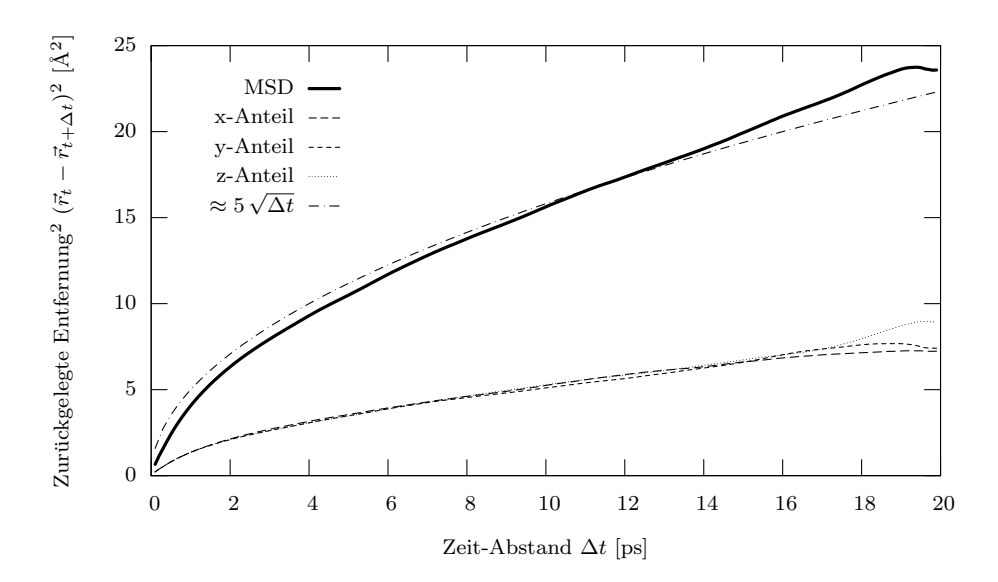

Abbildung 39: Beispiel für eine *mean square displacement* (MSD) Kurve (PDMS, *T*=333 K)

<span id="page-19-0"></span>experimentell ermittelten Löslichkeiten [70]. Dies ist ein Indiz dafür dass die Packung noch keine gleichmäßige Verteilung des freien Volumens aufweist.

Daher war eine zusätzliche Equilibrierung mittels Tempern notwendig. Die 5 Modelle wurden, wie in Tabelle 9 beschrieben, getempert und erneut mit den Gusev–Suter Tool untersucht. Die Ergebnisse sind in Tabelle 11 dargestellt und qualifizieren die erzeugten

<span id="page-19-1"></span>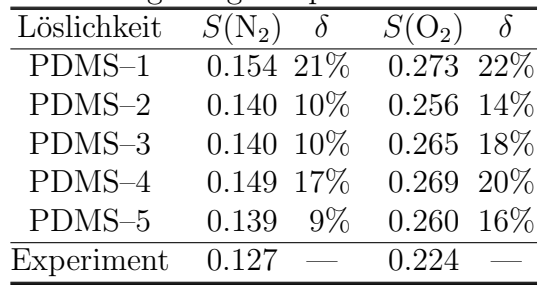

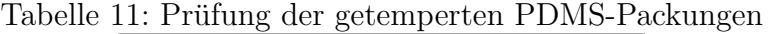

 $S(i)$ : Löslichkeit in cm<sup>3</sup>(STP)/(cm<sup>3</sup> bar)

*δ*: Abweichung zum experimentellen *S*-Wert

Modelle für die weitere Verwendung: Die in Tabelle 1 genannten Penetrant-Moleküle wurden einzeln an jeweils zwei zufälligen Positionen in die Modelle eingefügt, so dass aus 5 Packungsmodellen 10 Modelle mit je einem Penetranten gewonnen werden konnten.

Zwei der so erzeugten Packungen (für Toluol bzw. Cyclohexan) wiesen ein Spearing<sup>84</sup> auf, der durch seitliches verschieben des Penetranten manuell beseitigt wurde. Dannach wurde eine 20 ps MD-Simulation durchgefuhrt, damit sich das Polymer konformell an ¨ den Penetranten anpassen konnte.

Anmerkung: Die in diesem Abschnitt genutzte Methode von Gusev und Suter um Löslichkeiten zu berechnen wurde an dieser Stelle ausschließlich verwendet, um den Realitätsgrad der erzeuten Packungsmodelle zu ermitteln. Die in Kapitel 4 berechneten Löslichkeiten werden hingegen alle mit der generalisierten DPD Methode berechnet, die nicht auf kleine Gase als Penetrant beschränkt ist.

<sup>84</sup>Spearing ist eine abgeschwächte Form von Catenierung (siehe Fußnote auf Seite 76), bei der eine Atombindung (vom Polymer-Rückgrat oder einem Substituenten) ähnlich einem Speer durch ein ringförmiges Molekül hindurch führt.

## A.5 Beispiel-Scripte

## A.5.1 Erzeugung der .struct-Datei mit Struktur-Daten und Steuer-Anweisungen

<span id="page-21-0"></span>\*.inp-Scripte werden von *Discover* ausgefuhrt (BTCL-Sprache). ¨

Ab Seite 141 befinden sich deutsch-sprachige Erläuterungen zu den nachfolgend verwendeten *neuen* TCL-Befehle.

```
his2struct nHistory.inp
1 #BIOSYM btcl 3
2 #
3 # Input File For Discover
4 #
5 ### Function
6 #
7 # Create .struct and .struct_b (for solubility-prediction)
8 # from many .his files of polymer + one solute
9 # These files are processed in the subsequent step to generate
10 # the values of the excess chemical potential and solubility for
11 # the solute molecule of interest.
12 + 413 # TEMPLATE for different .his files of equivalent packings
14 #
15 # Needs: xxx.car, xxx.mdf, xxx1.car, xxx1.mdf, ....
16 # xxxx1.his, ..., xxx(n-1).his, xxxn.his etc.17 # Creates: xxx.struct
18 # xxx.struct_b
19 #
20 ### History
21 #
22 # 28.02.03, m.siegert: many_his2struct.inp
23 # - based on his2struct.inp
24 # - added loop over 10 .his files
25 # - removed outdated statements and comments
26 # 14.05.03, m.siegert
27 # - unified variable-names (as in solubility.tcl v2.0)
28 # 03.06.03, m.siegert: his2struct_nHistory.inp
29 # - make-up for trial-CD
30 # - removed the already diabled tcl_precision and AtomsPerSS
31 # - replaced comments on usual parameters by reference to
32 # the his2struct_simple.inp template
33 # - more comments on the special functionality
34 # 03.07.03, m.siegert
35 # - added forcefield:vdw:cutoff parameter after begin
36 # 18.08.03, m.siegert
37 # - it is forcefield:NONBOND:vdw:cutoff now
```

```
38 # 19.01.04, m.siegert
39 # - contains sol_VoidMap sample
40 #
41 ###
42
43
44
45 ### Preparations (specify parameters and tools)
46 #
47 # Detailed configuration of the solubility prediction tool is done here
48 #
49
50 source $env(BIOSYM)/../Resources/Polymer/PerMod/solubility.tcl
51
52 # Set the name of the subset that contains the solute molecule
53 # Note that the solute molecule can also be specified by using its number
54 # (which can be determined from the .mdf file)
55 set SoluteSubset OXYGEN
56 #set SoluteNumber 1
57
58 # Please refer to the his2struct_simple.inp file for a more
59 # detailed description of the following parameters
60 set sol_Debug 0
61 set sol_Verbose 1
62 set sol_WidomCheck 0
63 set sol_CalcDistMin 1
64 set sol_OverlapStop 1
65
66 set sol_ScaleSoluteRadii 0.90
67
68 set sol_Temperature 300.00
69
70 #set sol_SlicesPlus 1
71 #set sol_VoidMap 1
72
73 #
74 ### Preparation done
75
76
77 ### Load System-Configuration and process it's frames
78 #
79
80 begin forcefield = compass.frc
81 # ... or any other force field supported by Discover
82 forcefield nonbond vdw cutoff = 14.0
83
84 set sol_Debug 1
85 Solubility_Prepare Subset $SoluteSubset
86 #Solubility_Prepare Number $SoluteNumber
```

```
87 set sol_Debug 0
88
89 ####
90 #
91 # Loop over all the .his files
92 #
93 # Note that to run a calculation using this file, following files
94 # need to be present in the run directory:
95 # <RootName>1.car, <RootName>1.mdf, <RootName>1.his,
96 # <RootName>2.car, <RootName>2.mdf, <RootName>2.his,
97 # ......
98 # .....
99 # <RootName>10.car, <RootName>10.mdf, <RootName>10.his,
100 # <RootName>.car and <RootName>.mdf (which could be obtained by
101 # making copies of any of the above files e.g. <RootName>1.car and <RootName>1.mdf)
102 # Finally, this file should be renamed to <RootName>.inp
103 #
104 ####
105
106
107 set HisNumber 1
108
109 while {\text{HisNumber}} < 11110 { # Loop over all frames of TEN .his files (<RootName>1.his 'til <RootName>10.his)
111
112 set HisFileName [set PROJECT]$HisNumber.his
113 echo " Working on $HisFileName now."
114 Solubility_Source $HisFileName
115 # create and store successive history filenames
116
117 ### May be each .his has a slightly different average temperature
118 # Specify the desired temperature (or other parameters as shown below)
119 # switch $HisNumber {
120 # 0 {set sol_Temperature 298.512}
121 # 1 {set sol_Temperature 298.023}
122 # 2 {set sol_Temperature 298.318}
123 # 3 {set sol_Temperature 298.356}
124 # 4 {set sol_Temperature 298.203}
125 # 5 {set sol_Temperature 298.372}
126 # 6 {set sol_Temperature 298.294}
127 # 7 {set sol_Temperature 298.142}
128 # 8 {set sol_Temperature 298.120}
129 # 9 {set sol_Temperature 298.212}
130 # }
131 ###
132
133 ### Loop over all frames of the .his file
134 #
135
```

```
136 set FrameNumber 1
137
138 while {[readFile history file = $HisFileName frame = $FrameNumber] != ""} \
139 { # Loop until last frame has been read
140 Solubility_Store $FrameNumber
141 incr FrameNumber 1
142 }
143
144 #
145 ### This .his file has been processed
146
147 incr HisNumber 1
148 }
149
150 #
151 ### All .his files have been processed
152
153 Solubility_Finish
154 # Correctly close the output files
155
156 echo "Finished"
157 #
158 ### Everything done.
```
Die folgenden (neuen) BTCL-Befehle finden Verwendung:

source .../solubility.tcl wird gleich am Anfang des User-Scripts aufgerufen, um die statische Komponente mit den zusätzlichen Solubility-Befehlen zu laden.

set sol.... setzt einige Berechnungs-Parameter (Optionen) für den Geometrieteil des S-Tools, die mittels der .struct-Datei dem S-Tool mitgeteilt werden. Die genaue Bedeutung der einzelnen Optionen ist im Anhang A.6 aufgeführt.

begin ... leitet den Zugriff auf die Trajektorien-Datei ein, und läd die Parame-ter des zum Modell gehörigen Kraftfeldes (zum [Beisp](#page-31-0)iel COMPASS). Für die Berechnung der potenziellen Energien im System wird ein passender Cutoff-Wert<sup>85</sup> mittels des forcefield-Befehls zugewiesen. Der Cutoff-Wert sollte möglichst groß sein<sup>86</sup>, darf

<sup>&</sup>lt;sup>85</sup>Wechselwirkungen zwischen nichtgebundenen Atompaaren, die über eine größere Abs[tan](#page-24-1)d als der angegebenen Cutoff-Entfernung berechnet reichen, werden Null gesetzt.

<span id="page-24-1"></span><span id="page-24-0"></span> $86$ Die Vergrößerung des Cutoff-Wertes über 12 Å hinaus hat in den hier berechneten Syste[men](#page-24-0) keine Auswirkung auf die berechneten Energien mehr gehabt.

jedoch höchstens halb so groß sein, wie die kürzeste Kantenlänge der simulierten, periodischen Zelle (ansonsten würde eine künstliche Symetrie im System erzeugt werden, siehe 2.4.2).

Solubility Prepare bestimmt, welches der Molekule im Modell den Pentranten dar- ¨ stellt. Die Spezifikation kann dabei durch die Molekül-Nummer  $(0, \ldots, N-1)$ , dessen Namen (z.B. OXYGEN) oder ein in der Trajektorie definiertes Atom-Subset (z.B. SOLUTE5) erfolgen. Durch setzten des Debug-Modus vor dem Aufruf von Solubility Prepare werden Informationen über das gewählte Molekül in die Protokoll-Datei ausgegeben.

Neben dem offensichtlichen Auswählen des Penetranten bewirkt Solubility Prepare weiterhin, dass die .struct-Dateien angelegt bzw. wiedereröffnet werden. Bei bereits vorhandenen .struct-Dateien werden die neuen Konfigurationen am Ende angehängt — dies ist eine einfache Methode, um (bei zu großer Abweichung der Resultate) die DPD Berechnung über *zusätzlich* erzeugte Konfigurationen erneut durchzuführen.

Die zuvor gesetzten sol... Optionen werden von Solubility Prepare ebenfalls in die .struct-Datei geschrieben.

Solubility\_Source erzeugt ein neues "Frame Set" (FS) in der .struct-Datei. Die DPD Berechnung wird vom S-Tool zunächst für jedes Frame Set separat durchgeführt — ein FS beschreibt dabei entweder alle Konfigurationen, in denen ein bestimmtes Penetrant-Molekul als *der* Penetrant fungiert, oder die Konfigurationen, die ausgehend von individuell erzeugten Anfangs-Konfigurationen mit *einem* Penetranten aus simuliert wurden. Frame Sets ermögliches es, ungewöhnliche Konfigurationen aufgrund ihres Einflusses auf das Gesamt-Ergebnis zu erkennen, und die Prufung der geometrischen ¨ Gründe für dieses besondere Verhalten einzuleiten.

Nach Abschluss aller Geometrie-Untersuchungen bestimmt das S-Tool, zusätzlich zu den Einzelergebnissen jedes einzelnen Frame Sets, auch die Löslichkeit über alle bekannten Frames nach Gleichung (68), um den endgültigen Erwartungswert von S und  $\mu^{\text{ex}}$  zu erhalten.

while readFile startet eine Schleife, die nacheinander alle Frames aus der Trajektorie ausliest. Das explizite Hochzählen der Framenummern mittels incr FrameNumber gestattet es jedoch auch, die Trajektorie in größeren Schritten als einem Frame einzulesen, und beispielsweise nur jede 5te Konfiguration in der Berechnung zu verwenden.

Solubility Store erledigt die eigentliche Hauptaufgabe des User-Scripts: Die Zellen-Größe und alle Atomkoordinaten des gerade (von readFile) gelesenen Frames werden

in der .struct-Datei gespeichert.  $U_2^{(1)}$  $2^{(1)}$  für den gewählten Penetranten wird berechnet (siehe A.5.2) und ebenfalls gespeichert. Beim Bearbeiten des ersten Frames eines Frame Sets werden außerdem fur jedes Atom der Hartkugel-Radius sowie die Klassifizierung ¨ als Typ (entweder "2" für Penetrant oder "1" für Matrix) bestimmt und gespeichert.

Solubility Finish schliesst die Ausgabe-Dateien, so dass das User-Script danach beendet werden kann.

## A.5.2 Ermittlung der Solute-Energie (mit BTCL)

Um die Solute-Energie (vgl. Seite 42) aus den Einzel-Energie-Beiträgen aller Atom im System zu ermitteln ist es zunächst notwendig, die Atome in zwei Gruppen zu unterteilen: Kategorie "1" beinhaltet alle Atome, die die Matrix (das Lösungsmittel)<br>hilder Kategorie, 3" heinhaltet hingeren die Atome des (sinen) Denstment Malabille bilden, Kategorie "2" beinhaltet hi[nge](#page-8-1)gen die Atome des (einen!) Penetrant Moleküls.

Zur Unterscheidung der Atome können unterschiedliche Kriterien genutzt werden: Jedes Molekül hat in der *Discover* Datenbank einen Namen, über den es selbst und seine einzelnen Atome selektiert werden können; weiterhin ist es möglich, bestimmte "Sub-<br>setz" im Madellan definieren kilkwicken ist es isdask maist, die Salaktien sekend dem sets" im Modell zu definieren; hilfreicher ist es jedoch meist, die Selektion anhand der Molekül *nummer* im System vorzunehmen, so dass auch leicht mehrere Penetranten nacheinander in einer Schleife gewählt werden können.

Die Herangehensweise besteht nun darin, dass eine gewählte Molekülnummer zuerst in einen Molekülnamen übersetzt wird (falls nicht direkt ein Namen spezifiziert wurde) und dann mittels diesen Namens ein spezielles, eigenes Subset zu erzeugen, in dem die Entscheidung 1–oder–2 für jedes Atom separat gespeichert ist.

Die folgenden Code-Zeilen stammen aus der Datei solubility.tcl, welche im vorhergehenden Anhang A.5.1 mittels des source-Befehls geladen wurde. Es wird nur der *funktionelle* Code gezeigt; Status-Ausgaben und Überprüfungen auf Werte-Gültigkeit wurden weggelassen.

database handle ss [Sys](#page-21-0)tem.

Die Variable ss beinhaltet nun einen Befehl, um auf die System-Datenbank (enthält u. a. die Molekülnamen) zuzugreifen. Jeder nachfolgende Befehl der mit \$ ss beginnt greift also (lesend) auf diese Datenbank zu.

\$ss get Molecules Molecule.Name

Ein Objekt "Molecules" wird erzeugt, welches auf die Kategorie (Spalte) "Name" der Tabelle "Molecule" in der System-Datenbank zeigt<sup>87</sup>. In dem Objekt <mark>Molecules</mark> sind nun

<sup>&</sup>lt;sup>87</sup>Mittels des Befehls "\$ss print Molecule.Name 0" wird sich der Inhalt dieser Datenbank-Einträge im Debug-Modus des S-Tools als Klartext ausgeben.

mehrere Elemente enthalten, die jeweils den Namen eines Molekuls im Packungsmodell ¨ enthalten.

set ExcludedName [lindex [object Molecules] \$MoleculeNumber]

Die Variable \$ExcludedName wird erzeugt und erhält den Klartext-Namen des \$Molecule Number'sten Moleküls der Packung. (Die Zählung startet bei Null.) Da der Namen ein Dollarzeichen<sup>88</sup> beinhalten kann, welches in TCL eine besondere Bedeutung hat, wird jedes mögliche Dollarzeichen im Namen durch ein Jokerzeichen (das Fragezeichen) ersetzt:

regsub -all *{*[\[\\$](#page-27-0)]*}* \$ExcludedName *{*?*}* SaveName

Der "sichere" Name des Moleküls steht nun in der Variable \$SaveName bereit, um als Auswahl-Kriterium für die Unterscheidung Penetrant/Matrix zu dienen:

subset define subset SoluteByNumber ¨\$SaveName:\*:\*¨

Bei dem Bezeichner für die neu erzeugte Kategorie (Spalte) namens " $\mathbf{SubsetByNum}\text{-}\mathbf{Com}$ ber dem Bezeichner für die heuterzeuger Nategorie (Spane) mannens "Subsett Jrum-<br>ber" (in der Tabelle "subset" der Systemdatenbank) bezeichnet der erste Stern jede Wiederholeinheit (des möglicherweise polymeren Moleküls \$SaveName) und der zweite Stern jedes Atom der zuvor gewählten Wiederholeinheit des mittels \$SaveName spezifizierten Moleküls. Mit

subset get ExcludedList SoluteByNumber

wird ein Objekt "ExcludedList" erzeugt, welches auf die Elemente der Kategorie SubsetByNumber der Tabelle subset zeigt. Der Befehl

analyzeNonbond create \$excludedList \$ExcludedList -name Excluded

erzeugt schließlich eine neue Kategorie namens NbAnalysisSet1-Excluded in der Atom-Tabelle der Systemdatenbank. Diese Spalte ermöglicht es schließlich in allen nachfolgend geladenen Systemkonfigurationen die Nonbond-Energiebeiträge getrennt für Penetrant und Matrix zu summieren. Hierzu dient die folgende Befehlsequenz:

analyzeNonbond on

energy

analyzeNonbond off

sowie zum Auslesen des Ergebnis-Wertes:

database handle ee Energy.

\$ee get E\_Solute NonbondInteractionEnergy-Excluded.Others-Set1

Da die in der Tabelle verzeichneten Energien jeweils zu gleichen Teilen den beiden beteiligten Atomen zugeschrieben werden, muss zur Berechung der korrekten Solute-

<span id="page-27-0"></span><sup>&</sup>lt;sup>88</sup>Werden die Molekülnamen von AmorphousCell automatisch vergeben, so sind diese nach einem Dollarzeichen durchnummeriert: BENZENE\$AC1, BENZENE\$AC2, . . . .

#### *A.5 Beispiel-Scripte* 145

Energie zum in E Solute erhaltenen Betrag nochmals ein gleichgroßer Wert fur die ¨ Wechselwirkungs-Anteile der Matrix addiert werden.

vector E Solute add E Solute E Solute

Zuletzt wird von der internen Einheit von Accelrys (kcal/mol) in die SI-Einheit J/mol umgerechnet:

return [expr [object E Solute] \* 4184]

#### <span id="page-28-0"></span>A.5.3 Erzeugung von Polymer-Packungen

Schritt 1: *Insight II* \*. log-Scripte werden von *Insight II* ausgeführt (Makrosteuerung)

```
pdms030.log
 1 #Running: /home15/msi/400/irix6r8/biosym_exe/insightII
2 #Log Created: Fri Jun 1 14:43:35 2001
3 #Insight II Version 4.0.0P+ - Molecular Modeling System
\overline{A}5 # Goal: PDMS-Polymer (n=500) with correct Charge-Groups for
6 # Amorphous-Cell-PBC-Polymer (FF=COMPASS)
7 # - Charge-Groups == repeat-unit
8 # - Manual fixing non-neutral Charge-Groups on head and tail of polymer
9 # [Would be +0,222 at (-OH)-endgroup and -0,222 at (-SiH)-endgroup
10 # -0.473 / 0.250 for -OH atoms and +0.618 /-0.126 for -SiH atoms]
11 # Now its -0.445 / 0.000 for -OH atoms and +0.715 / 0.000 for -SiH atoms
12 # For all inner Charge-Groups the COMPASS-Default are kept, as they create
13 # a neutral Charge-Group, as it should be.
14 # - Using Buildmode with THREE bonds lookahead to avoid coiling
15 # - and CHECKing the Potentials after Polymerizing
16 #
17 # *** Greating usable repeat-Unit
18 #
19 Builder
20 Get Repeat_Unit Heteroatom Current DMS DMS
21 # Making Charge-group = repeat-unit
22 Groups Forcefield Edit Assign_Group_Atoms DMS:1:* dms
23 Groups Forcefield Edit Assign_Switch_Atom -Auto_Assign_SW DMS:1:SI
24 # Fixing Potential-Types and Assigned Charges
25 Potentials Forcefield Fix Print_Potentials Fix Print_Part_Chargs Accept DMS
26 # Fixing doesn't know that this will be polymerized. After polymerisation
27 # Silicone isn't connected to any H, only heavy atoms => si4 -> si4c
28 Potential Atom DMS:1:SI "Derived by element" si4c
29 # This also causes the Charges to be changed in finished polymer.
30 # (values looked up from a pentamer, Zero for head and tail)
31 Charge Atom Partial_Charge 0.715 DMS:1:SI
```

```
32 Charge Atom Partial_Charge -0.445 DMS:1:O1
33 Charge Atom Partial_Charge 0.000 DMS:1:HSI
34 Charge Atom Partial_Charge 0.000 DMS:1:H1
35 # Monomer is created - now save it:
36 Put Molecule Biosym DMS pdms_monomer -Transformed -Displayed -PBC_File Force_Output
37 #
38 # *** Building polymer (n=500)
39 #
40 Polymerizer
41 Orientation Homopolymer Head_to_Tail
42 Tacticity Homopolymer Isotactic
43 Polymerize Homopolymer Save_Inputs None Current DMS 500 1 Set_Dihedral Regular_Angle 1
44 Delete Object DMS
45 Rename Object POLYDMS PDMS_500
46 Move PDMS_500 Center_of_mass Absolute 0, 0, 0
47 # Charges have already been assigned ad desired in Builder, so DON'T Fix the
48 # Charges here, Accept their current values. Only the Charge-Group of the
49 # terminal Silicone is finaly changed back to "Si4".
50 Potentials Forcefield Fix Print_Potentials Check Print_Part_Chargs Accept PDMS_500
51 # Next Step only in the short n=10 testrun of the script:
52 #Groups Forcefield Check Verbose PDMS_500
53 # Polymer (-Template) has been created - now save it:
54 Put Molecule Biosym PDMS_500 pdms_500 -Transformed -Displayed -PBC_File Force_Output
55 #
56 # *** Creating Bulk-Polymer with Amorphous Cell, containing Hexane and Benzene
57 #
58 Amorphous_Cell
59 # Get Solvent-Molecules
60 Get Molecule Archive Frame 1 /home15/siegert/Molecules/Benzene.car BENZENE -Reference_Object
61 Get Molecule Archive Frame 1 /home15/siegert/Molecules/Heptane.car HEPTANE -Reference_Object
62 # Combine these parts:
63 Specify_Mols Add A BENZENE 5
64 Specify_Mols Add B HEPTANE 5
65 Specify_Mols Add C PDMS_500 1
66 # Now using 3 lookahead-Bond here: 1 _3_ 50
67 Configure Auto_Ring_Checking Automatic -Use_RIS_Model 1 3 50 -Auto_Substates 1 20
68 Construct_Run pdms03 0.95 0.95 333 Isotropic 3D -Set_a -Set_b -Set_c 5
69 # The last command launches AmorphousCell to construct 5 configurations
70 # with Density 0.95 at Temperatute 333K in a 3D-PBC
```
Schritt 2: *AmorphousCell Construct* \*.accin-Scripte steuern die Funktion von *AmorphousCell* (Parameter-Übergabe)

pdms030.accin

# Amorphous Cell Construct Input Data

 $\overline{2}$ 

```
3 # Run_Name:
4 pdms03
5 # Molecule_Name:
6 MANY_MOLECULE_SYSTEM
7 # Temperature Density Num_Mols Num_Configs Random_Num_Seed Initial_Density:
8 333.000000 0.950000 11 5 4375 0.950000
9 # Liquid_Crystal_Flag:
10 0
11 # 2d_Flag a_len b_len c_len:
12 0 0.000000 0.000000 0.000000
13 # File_Name_Root:
14 pdms030
15 # AC Method
16 117 # Director Cone_Angle
18 1.000000 0.000000 0.000000 180.000000
19 # NSubst Subst_Width Auto_Subst Ring_Check Lookahead Num_Lookahead_Conf Bonds_Per_Step:
20 1 10.000000 0 1 3 50 1
21 SMALL_MOLECULE_PARTICIPANTS:
22 BENZENE 5
23 HEPTANE 5
24 POLYMER_PARTICIPANTS:
25 PDMS_500 1
```
## <span id="page-31-0"></span>A.6 Format der .struct-Dateien

Es handelt sich bei der .struct-Datei um eine schlusselwort-basierte Textdatei, aus der ¨ das S-Tool die benötigten Trajektorien-Information für die DPD Berechnung liest. Die .solinp Datei die vom S-Tool erzeugt wird und die die verarbeiteten Geometrie-Informationen enthält ist identisch aufgebaut. Die sehr umfangreichen Koordinaten-Listen werden in einer binären Zusatzdatei gleichen Namens mit der Erweiterung .struct\_b gespeichert, da sie im Textformat ein mehrfaches an Platz belegen wurden und norma- ¨ lerweise nicht manuell nachbearbeitet werden müssen.

Der grundsätzliche Aufbau der .struct-Datei enthält zwei "Daten-Ebenen". Auf der untersten Ebene "2" ist jeweils eine einzelnen Konfiguration (ein *Frame*) gespeichert, während die darüberliegende Ebene "1" mehrere Frames zu einem sogenannten "Frame<br>Set" www.iert des ismeils die Deter genere einer Benetrenten ader einer MD Simula " Set" gruppiert, das jeweils die Daten genau eines Penetranten oder einer MD-Simulation enthält.

Die Reihenfolge der Schlüsselworte in der .struct-Datei steuert zusätzlich auch das Ablauf-Verhalten des S-Tools.

```
example.struct
1 # Beispiel fuer den strukturellen Aufbau einer .struct Datei
2 S-Tool_Parameter 1
3 S-Tool_Parameter 2
4 [frame set]
5 Pro_Frame-Set_Option A
6 Pro_Frame-Set_Option B
7 [frame data]
8 # Informationen zum ersten Frame
9 ...
10 (end)
11 [frame data]
12 # Informationen zum zweiten Frame
13 \qquad \qquad \ldots14 (end)
15 # Frame 3
16 # Frame 4
17 (end) ; frame set
18
19 [frame set]
20 # Frame-Set 2 Options und Informationen
21 ...
22 (end)
23
24 # Frame-Set 3
25
26 # Frame-Set 4
27 ...
```
#### *A.6 Format der .struct-Dateien* 149

Für die Schlüsselworte der .struct-Datei ist die Groß- und Kleinschreibung wichtig; Leerzeichen im Schlüsselwort sind nicht erlaubt. Nach dem Schlüsselwort folgt meist ein Parameter; weiterer Inhalt der Zeile wird dann ignoriert. Das Einrücken der Schlüsselworte ist optional und dient lediglich dem Bearbeiter zur Orientierung.

In der nachfolgenden Beschreibung der Syntax finden die folgenden Symbole Verwendung:

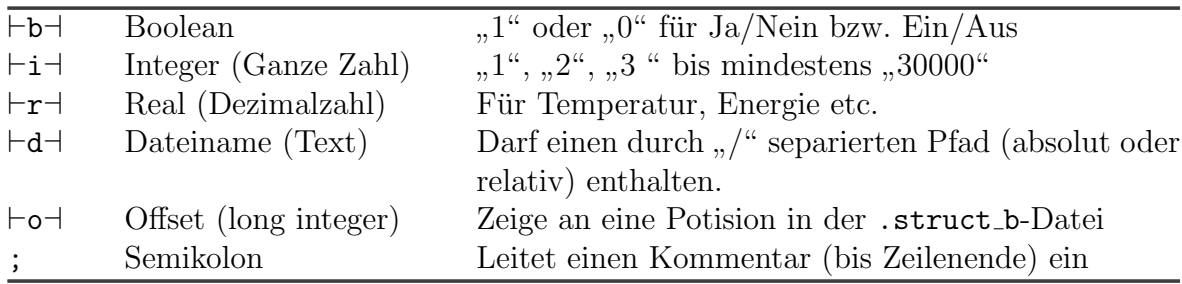

Achtung: Um Fehlverhalten zu vermeiden sind keine Tabulator-Zeichen erlaubt; statt dessen sollten mehrere Leerzeichen verwendet werden.

Liste der Schlüsselworte:

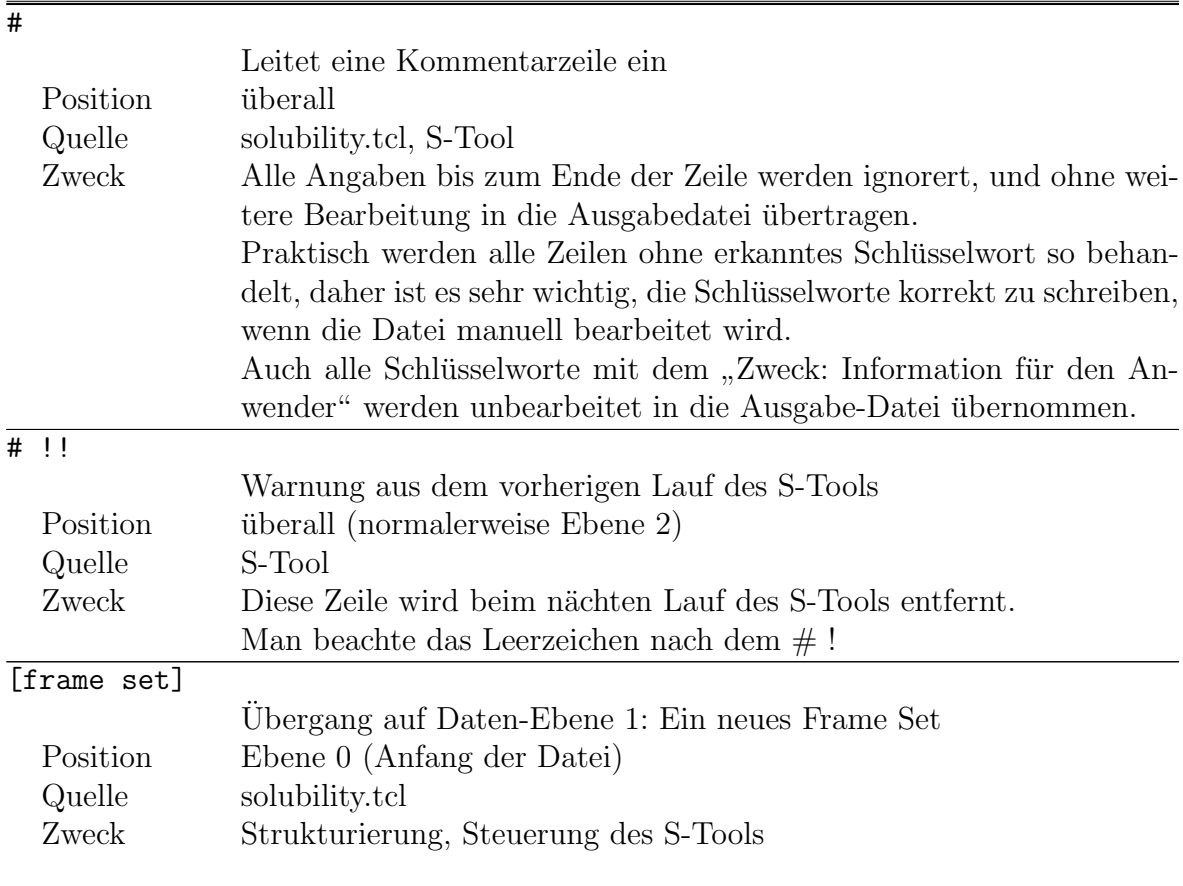

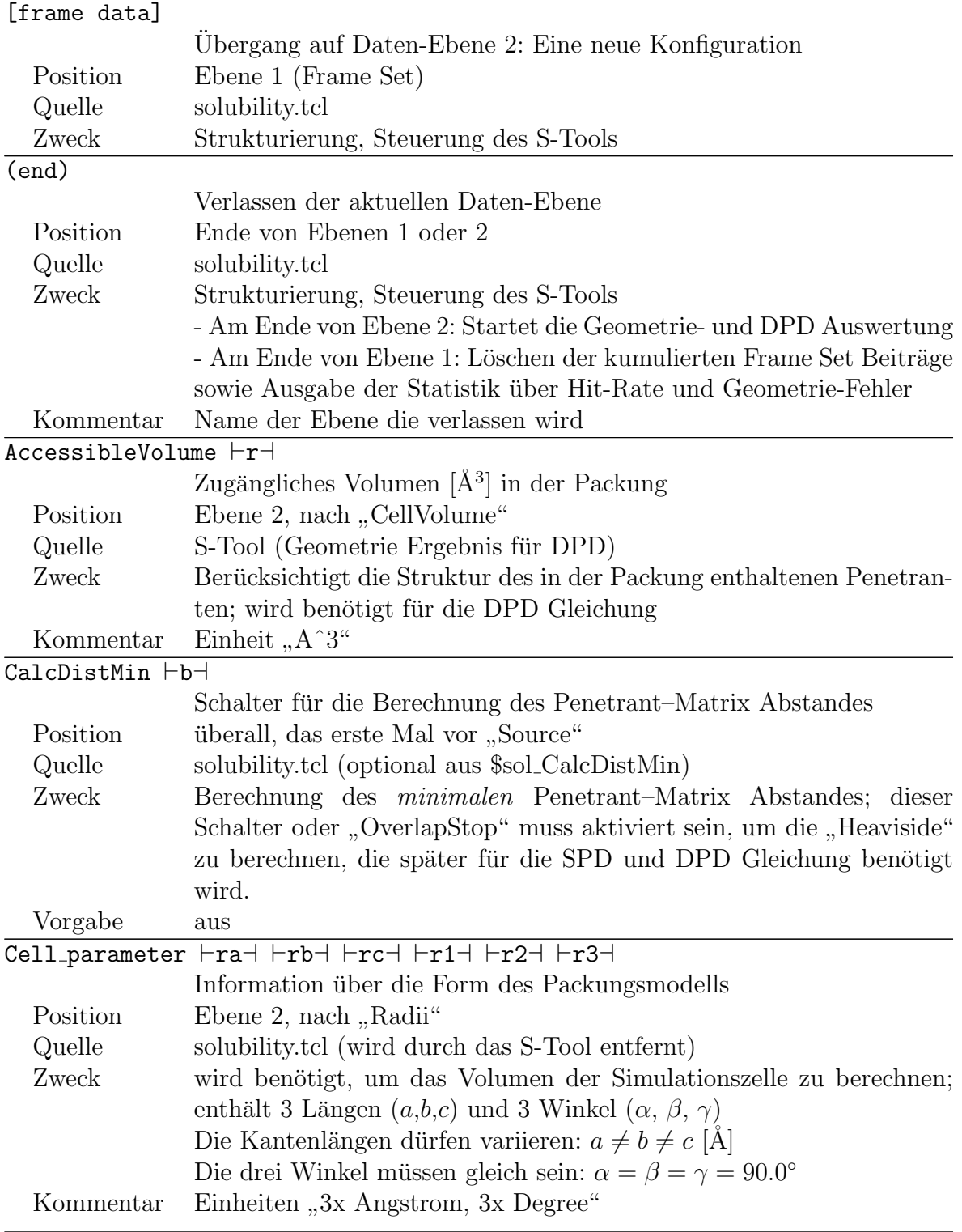

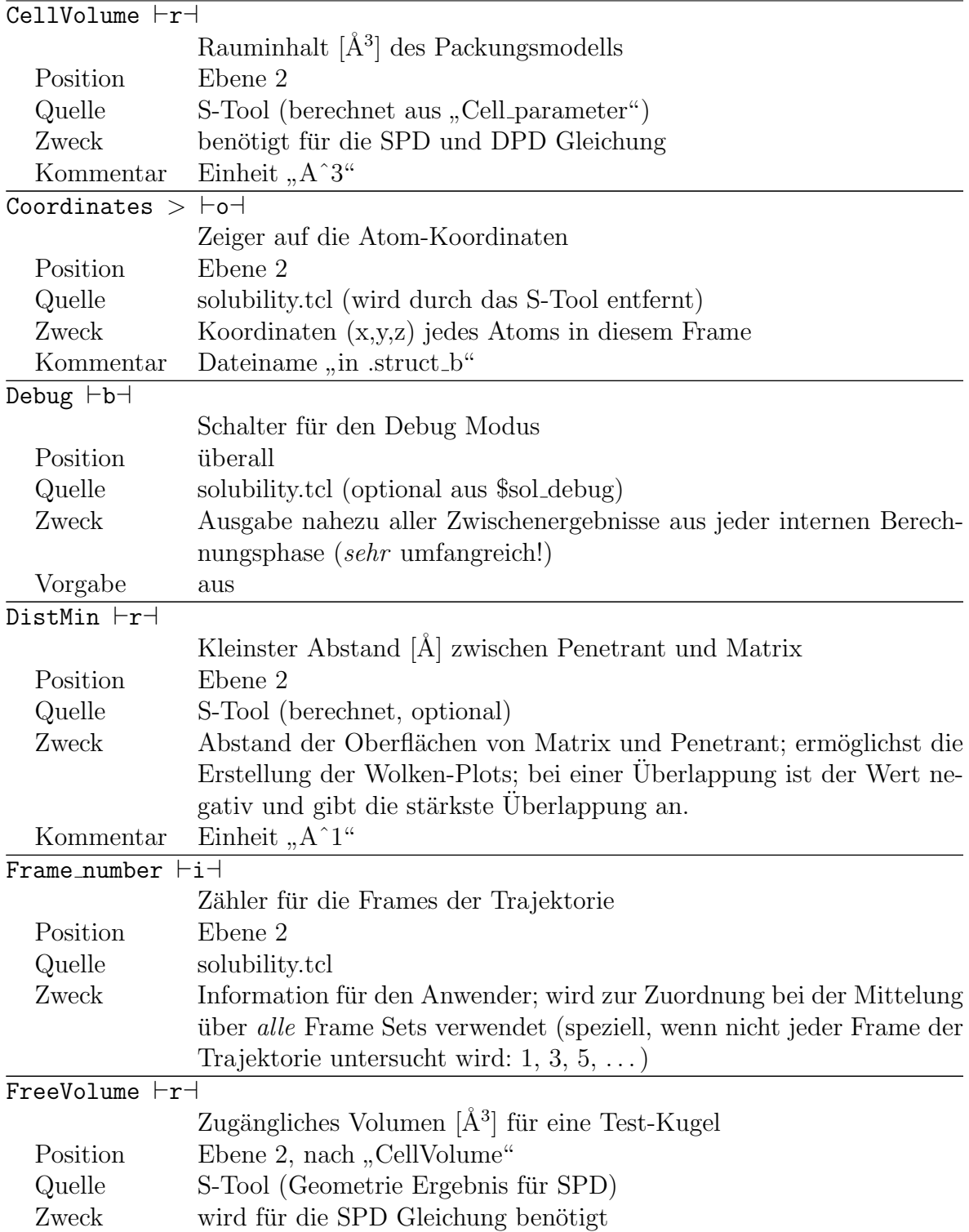

| Heaviside $\vdash b \dashv$      |                                                                      |  |  |
|----------------------------------|----------------------------------------------------------------------|--|--|
|                                  | Ergebnis der Suche nach Penetrant-Matrix Uberlappungen               |  |  |
| Position                         | Ebene 2                                                              |  |  |
| Quelle                           | S-Tool (bestimmt aus "DistMin")                                      |  |  |
| Zweck                            | wird für die SPD und DPD Gleichung benötigt                          |  |  |
|                                  | $(0 = \text{Überlapping}; 1 = \text{keine Überlapping})$             |  |  |
|                                  | Kann nur berechnet werden, wenn                                      |  |  |
|                                  | - "Subsetlist" und                                                   |  |  |
|                                  | - "CalcDistMin" oder "Overlapstop"                                   |  |  |
|                                  | angegeben wind.                                                      |  |  |
| InnerSurface $\vdash$ r $\dashv$ |                                                                      |  |  |
|                                  | Innere Oberfläche der Matrix-Kugeln (ohne den Penetranten)           |  |  |
| Position                         | Ebene 2                                                              |  |  |
| Quelle                           | S-Tool (Geometrie Ergebnis)                                          |  |  |
| Zweck                            | Information für den Anwender                                         |  |  |
| Kommentar                        | Einheit, $A^2$                                                       |  |  |
| Number $\vdash i \dashv$         |                                                                      |  |  |
|                                  | Zähler für die Frame Sets                                            |  |  |
| Position                         | Ebene 1                                                              |  |  |
| Quelle                           | solubility.tcl                                                       |  |  |
| Zweck                            | Information für den Anwender                                         |  |  |
| OverlapStop $\vdash b \dashv$    |                                                                      |  |  |
|                                  | Schalter für die Overlap-Stop Funktion                               |  |  |
| Position                         | überall, das erste Mail vor "Source"                                 |  |  |
| Quelle                           | solubility.tcl (optional aus \$sol_OverlapStop)                      |  |  |
| Zweck                            | Die Berechnung der Geomerie wird abgebrochen, wenn eine Überlap-     |  |  |
|                                  | pung zwischen Matrix und Penetrant festgestellt wird. Diese Funktion |  |  |
|                                  | oder "CalcDistMin" muss aktiviert sein, um "Heaviside" zu berech-    |  |  |
|                                  | nen, die später für die SPD und DPD Gleichung benötigt wird.         |  |  |
| Vorgabe                          | aus                                                                  |  |  |
| ProbeRadius                      | $\vdash$ r $\dashv$                                                  |  |  |
|                                  | Radius [Å] eines fiktiven Test-Teilchens                             |  |  |
| Position                         | Ebene 2                                                              |  |  |
| Quelle                           | solubility.tcl (conSolubility_Prepare ProbeR n.nn)                   |  |  |
| Zweck                            | Dieser Wert wird zum Radius aller anderen Kugeln addiert, um ein     |  |  |
|                                  | unlokalisiertes, kugelförmiges Test-Teilchen für die SPD Methode zu  |  |  |
|                                  | imitieren.                                                           |  |  |
| Vorgabe                          | $0.0 [\AA]$                                                          |  |  |
| Kommentar                        | Einheit, Angstrom"                                                   |  |  |
|                                  |                                                                      |  |  |

 $K$ ommentar Einheit "A^3"

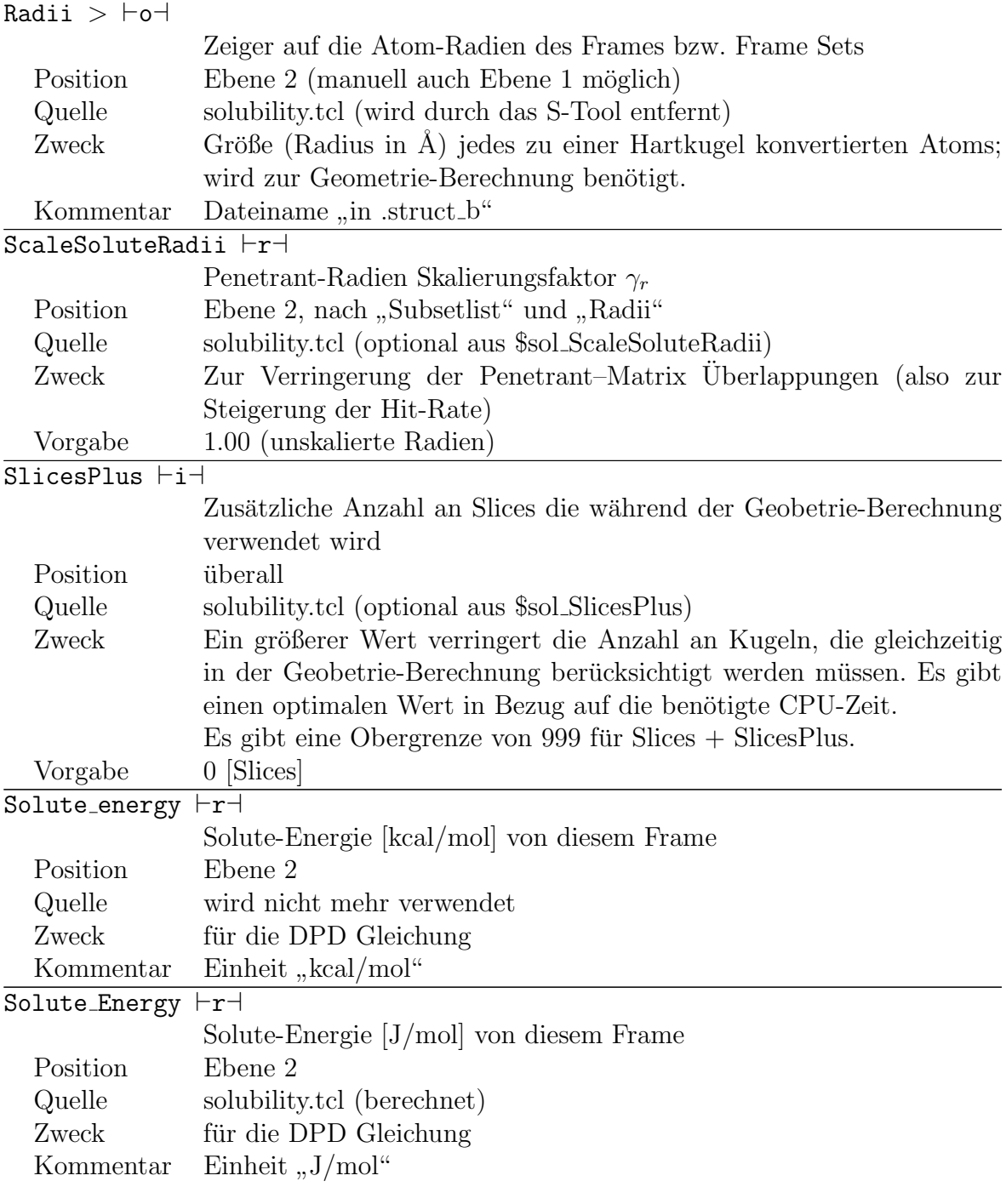

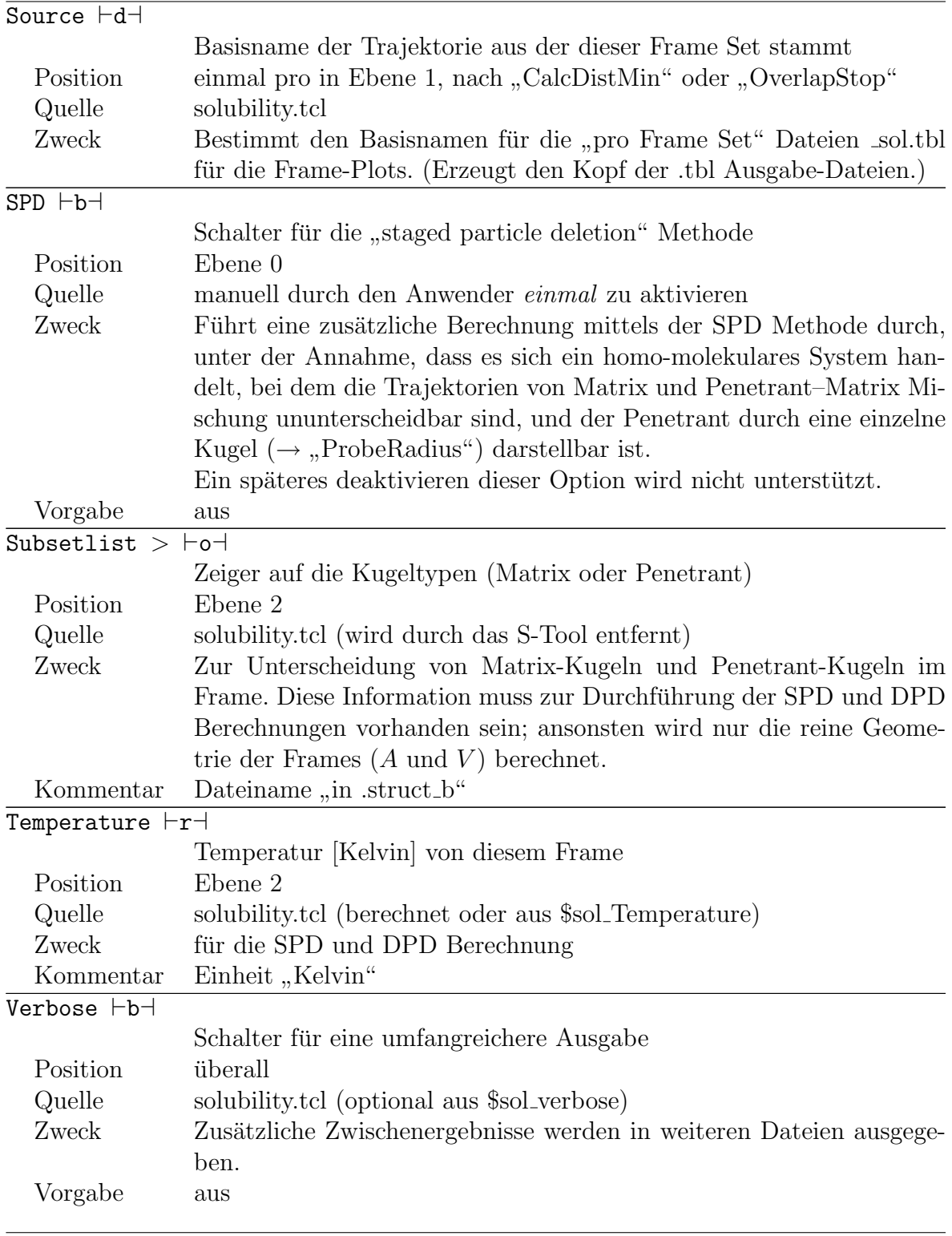

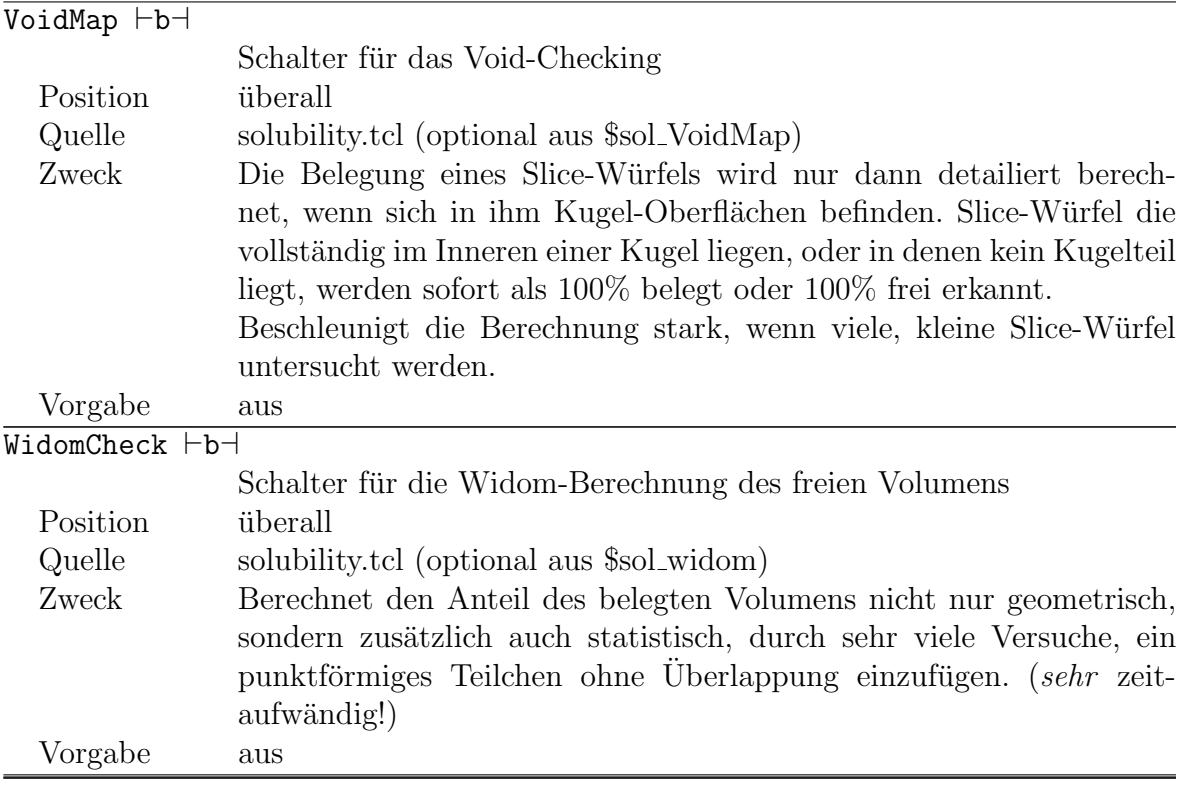